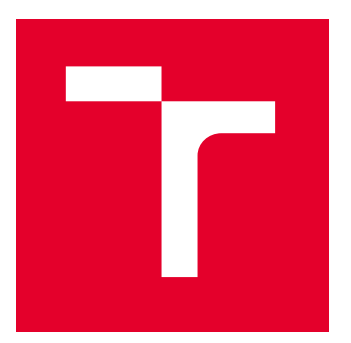

# VYSOKÉ UČENÍ TECHNICKÉ V BRNĚ

BRNO UNIVERSITY OF TECHNOLOGY

### FAKULTA STROJNÍHO INŽENÝRSTVÍ

FACULTY OF MECHANICAL ENGINEERING

## ÚSTAV VÝROBNÍCH STROJŮ, SYSTÉMŮ A ROBOTIKY

INSTITUTE OF PRODUCTION MACHINES, SYSTEMS AND ROBOTICS

## DIGITÁLNÍ ZPROVOZNĚNÍ ROBOTIZOVANÉHO VÝROBNÍHO SYSTÉMU PRO PALETOVÁNÍ

DIGITAL COMMISSIONING OF A ROBOTIC PRODUCTION SYSTEM FOR PALLETIZING

BAKALÁŘSKÁ PRÁCE

BACHELOR'S THESIS

AUTOR PRÁCE **AUTHOR** 

VEDOUCÍ PRÁCE **SUPERVISOR** 

Adam Kopec

Ing. Jan Vetiška, Ph.D.

BRNO 2022

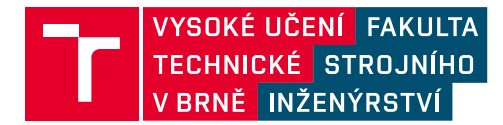

## **Zadání bakalářské práce**

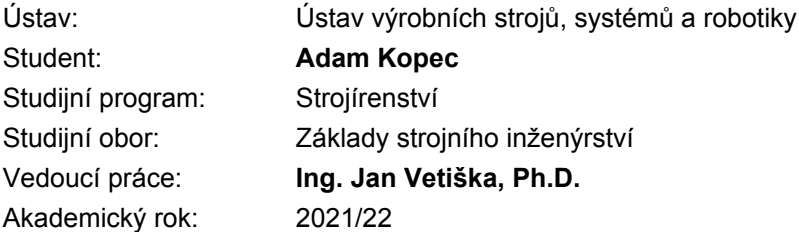

Ředitel ústavu Vám v souladu se zákonem č.111/1998 o vysokých školách a se Studijním a zkušebním řádem VUT v Brně určuje následující téma bakalářské práce:

#### **Digitální zprovoznění robotizovaného výrobního systému pro paletování**

#### **Stručná charakteristika problematiky úkolu:**

Stále aktuálním cílem průmyslu je zvyšování produktivity práce. Možností jak tohoto cíle dosáhnout robotizace rutinních činností. Jednou z takových je skládání produktů na palety. Cílem práce je zjistit aktuální stav dané problematiky z ohledem na rychlost přípravy a optimalizaci paletizačních úloh.

#### **Cíle bakalářské práce:**

Rešerše dané problematiky. Tvorba modelové úlohy. Digitální zprovoznění modelové úlohy.

#### **Seznam doporučené literatury:**

SICILIANO, Bruno a Oussama. KHATIB. Springer handbook of robotics. Berlin: Springer, 2008. ISBN 978-3-540-23957-4.

KOLÍBAL,Z. a kol.: Roboty a robotizované výrobní technologie. VUTIUM Brno, 2016, ISBN 978-80- 214-4828-5.

NOF, S. Y. Springer Handbook of Automation. Springer, 2009. 1812 s. ISBN 978-3-540-78830-0.

Termín odevzdání bakalářské práce je stanoven časovým plánem akademického roku 2021/22

V Brně, dne

L. S.

doc. Ing. Petr Blecha, Ph.D. ředitel ústavu

doc. Ing. Jaroslav Katolický, Ph.D. děkan fakulty

### **ABSTRAKT**

Bakalářská práce se zabývá digitálním zprovozněním robotizovaného pracoviště pro paletizaci. První část práce představuje teoretické poznatky. Bylo charakterizováno digitální zprovoznění, uvedeny jeho principy a možnosti, dále automatizovaná paletizace se zaměřením na robotickou paletizaci a použití chapadel. Ve druhé části práce bylo řešeno digitální zprovoznění. Byl vytvořen rozbor možných rozložení pracoviště, vybrané pracoviště pak bylo sestaveno v programu RobotStudio, některé prvky přitom byly modelovány v programu Inventor. Po definici pohybů a logiky bylo pracoviště zprovozněno.

### **ABSTRACT**

The bachelor's thesis deals with the digital commissioning of a robotic system for palletizing. The first part of the thesis presents theoretical knowledge. Digital commissioning was characterized, its principles and possibilities were presented, as well as automated palletizing with a focus on robotic palletizing and the use of grippers. In the second part of the thesis digital commissioning was created. An analysis of possible workplace layouts was created, then the selected workplace was assembled in the RobotStudio program, while some elements were modelled in the Inventor program. After defining the paths and logic, the system was commissioned.

## **KLÍČOVÁ SLOVA**

Digitální zprovoznění, robotická paletizace, chapadla na pytle, ABB RobotStudio, RAPID programování

### **KEYWORDS**

Virtual Commissioning, Robotic Palletising, Bag Grippers, ABB RobotStudio, RAPID Programming

### **BIBLIOGRAFICKÁ CITACE**

KOPEC, Adam. Digitální zprovoznění robotizovaného výrobního systému pro paletování [online]. Brno,2022 [cit.2022-0518].Dostupnéz: [https://www.vutbr.cz/studenti/zav](https://www.vutbr.cz/studenti/zav-prace/detail/139324)[prace/detail/139324.](https://www.vutbr.cz/studenti/zav-prace/detail/139324) Bakalářská práce. Vysoké učení technické v Brně, Fakulta strojního inženýrství, Ústav výrobních strojů, systémů a robotiky. Vedoucí práce Jan Vetiška.

## **PODĚKOVÁNÍ**

Rád bych poděkoval především vedoucímu mé práce, panu Ing. Janu Vetiškovi, Ph.D. za cenné rady a vstřícnost při častých konzultacích.

## **ČESTNÉ PROHLÁŠENÍ**

Prohlašuji, že tato práce je mým původním dílem, zpracoval jsem ji samostatně pod vedením Ing. Jana Vetišky, Ph.D. a s použitím literatury uvedené v seznamu.

V Brně dne ………………………………………………

Kopec Adam

### **OBSAH**

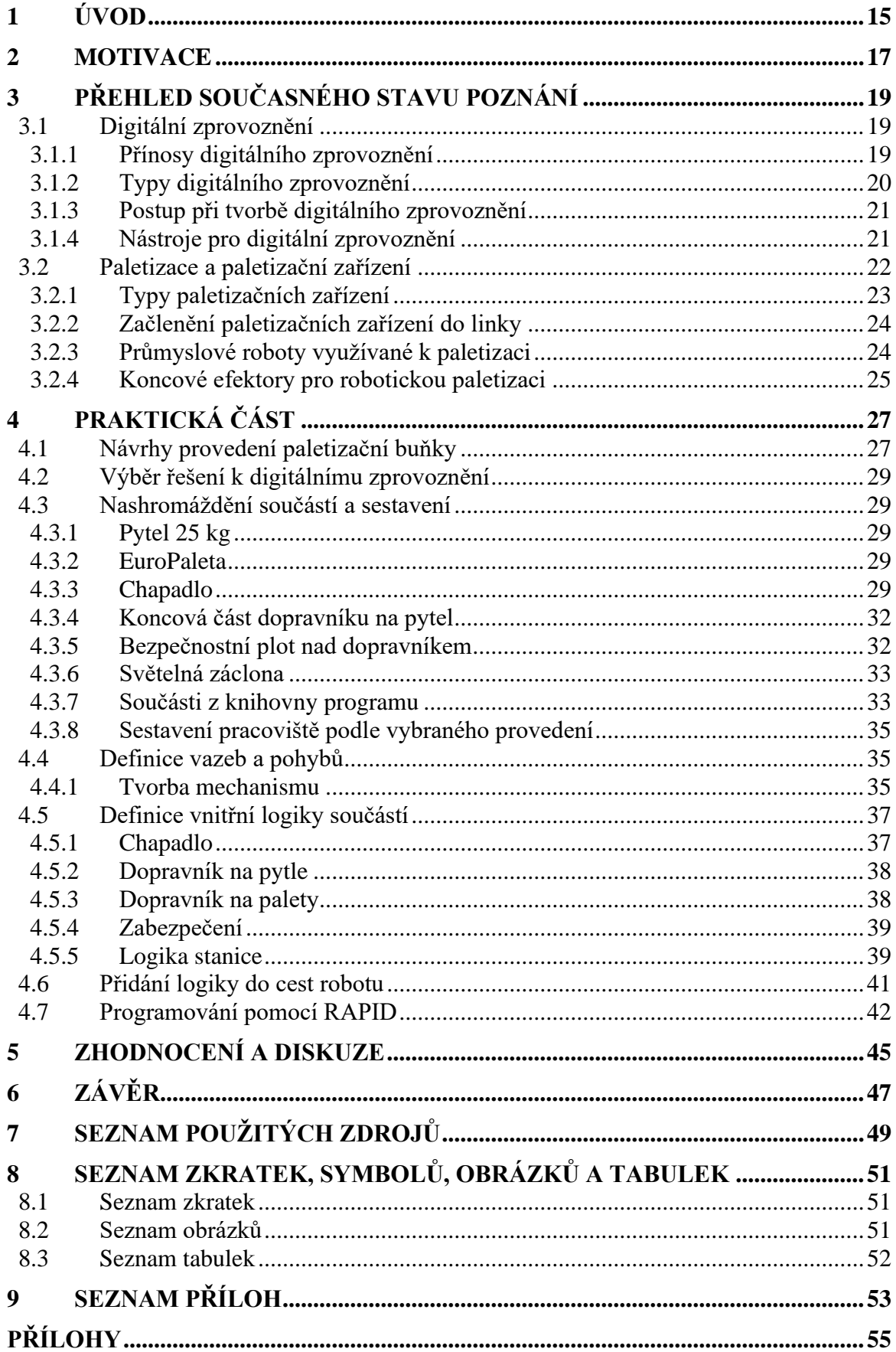

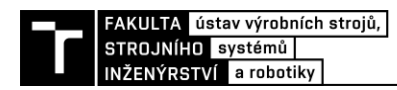

## **1 ÚVOD**

Prohlubující se digitalizace a automatizace patří mezi hlavní trendy ve vývoji dnešního průmyslu. Velká část práce s daty a dalších činností ve výrobě se přenáší do virtuálního prostředí, což umožňuje efektivní kontrolu systému i flexibilitu a přináší to nové možnosti při automatizaci. Jedním z hlavních prvků automatizace je průmyslový robot. Průmyslový robot v dnešní výrobě představuje univerzálního pracovníka schopného předčít člověka v rychlosti, přesnosti i ve vynaložené síle. Stavět proti sobě robota a člověka jako protivníky je zavádějící, jelikož robot často nahrazuje práci člověka s velkou námahou, či nebezpečnými podmínkami. Navíc výroba robota a jeho uvedení do chodu pro danou aplikaci vyžaduje sloučení mnoha oborových znalostí a vede k sofistikovaným pracovním pozicím.

Jednou z výrobních činností spojenou s velkou námahou pro pracovníka je paletizace. Automatizace tohoto procesu není novým trendem, avšak s nástupem průmyslových robotů a jejich vyšší dostupností je paletizace přenášena i do menší výroby. Oproti konvenčním paletizátorům robot vyniká flexibilitou, rozměry i jednodušší manipulací. Využití robotů se navíc stává ještě jednodušší a dostupnější za použití nových metod jako je digitální zprovoznění.

Hlavním tématem této bakalářské práce je vytvoření digitálního modelu robotického paletizačního pracoviště a jeho uvedení do chodu v rámci tzn. *digitální zprovoznění* (často také *virtuální zprovoznění*). Paletovaným zbožím je dvaceti pětikilový pytel cementu. Dílčí cíle práce zahrnují rešerši problematiky digitálního zprovoznění a paletizace, dále návrhy rozvržení pracoviště, vytvoření modelu chapadla, a nakonec samotné digitální zprovoznění v programu RobotStudio firmy ABB.

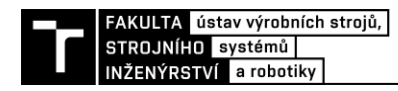

### **2 MOTIVACE**

Za volbou tématu bakalářské práce stojí především autorův zájem o automatizaci a robotizaci. Autor by se také touto tématikou rád zabýval v navazujícím magisterském oboru a ve výběru témata digitální zprovoznění robotizovaného pracoviště vidí příležitost, jak se alespoň částečně seznámit s některými aspekty této problematiky. V práci také autor vidí možnost, jak využít jeho zájem o programování.

Prohlubující se automatizace a digitalizace čím dál více provazuje strojírenství, elektrotechniku a informatiku. Dnešní strojní inženýr by tak měl dle autorova mínění disponovat alespoň základním přehled ve dvou dále zmíněných odvětvích tak, aby dokázal promýšlet daný problém komplexně. Tím je naplňován mechatronický přístup*.*

K pokusu o uplatňování tohoto přístupu vidí autor příležitost právě v této práci, jelikož zahrnuje jak tvorbu modelů některých prvků, tak část zabývající se řízením a definováním vnitřní logiky.

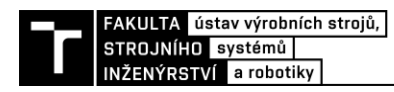

## **3 PŘEHLED SOUČASNÉHO STAVU POZNÁNÍ**

#### **3.1 Digitální zprovoznění**

Se stále rostoucím zastoupením automatizace ve výrobě narůstají také požadavky na efektivní a rychlé uvedení automatických systémů do provozu. Navíc je požadována maximální produktivita, vysoká spolehlivost, bezpečnost a samozřejmě co nejnižší cena. Proti tomu však jde čím dál vyšší složitost tohoto druhu výroby vycházející z prohlubující se automatizace průmyslu. Výrobce, snažící si udržet konkurenceschopnost, je nucen na tyto trendy odpovědět, přičemž jedním ze způsobů, zaváděným v dnešní době, je tzv. digitální zprovoznění (Virtual Commissioning). [1] [2]

Digitální zprovoznění představuje metodu, při níž je v simulačním softwaru vytvořen model výrobního systému (kopie reálného provedení) s definováním kinematiky, senzoriky, vnitřní logiky a propojením s řídící jednotkou dojde ke spuštění systému na digitální úrovni. Systém tak může být upravován a odlaďován ještě před reálným zprovozněním, přičemž sám ještě na pracovišti ani nemusí existovat. [2]

#### **3.1.1 Přínosy digitálního zprovoznění**

Ze zařazení digitálního zprovoznění do procesu navrhování a zprovozňování výrobních systémů plynou tyto přínosy: [1]

- − ověření a odladění programů v řídící jednotce,
- − ověření vhodnosti použití senzorů a jejich napojení na řídící jednotku,
- − testování bezpečnostních prvků,
- − zkoušení různých variant programů a konstrukčních řešení,
- − odladění chybových scénářů
- − optimalizace bez potřeby zastavení běžícího reálného systému
- zaučování nových pracovníků pomocí digitálního modelu
- − celkové zkrácení doby realizace projektu (projekce, realizace, odlaďování)

Na obrázku 1 se nachází schématické znázornění tvorby výrobního systému s a bez použití digitální ho zprovoznění. Při standardním navrhování systému probíhají jednotlivé fáze odděleně s malou možností vzájemné komunikace a hledání kompromisů. Při zprovozňování se tak může objevit řada chyb (kolizní, bezpečnostní, programové), které vedou k nutnosti přepracování konstrukčního návrhu a řídícího programu. To představuje jak časovou náročnost, tak narůstající cenu celého procesu. Při použití digitálního zprovoznění je paralelně s konstrukčním návrhem tvořen digitální model umožňující snadné úpravy. Stejně tak při sestavování reálného systému už je v chodu systém digitálně zprovozněný, což umožňuje provádět změny v řídícím programu. Po odladění pak může být reálný systém zprovozněn s malým rizikem dalších zásahů do konstrukce a řídícího programu. [2]

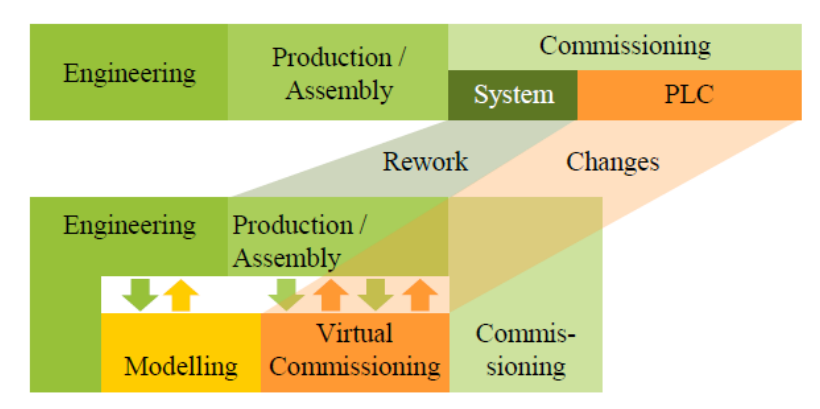

*Obr. 1) Schéma tvorby výrobního systému s a bez použití digitálního zprovoznění [2]*

#### **3.1.2 Typy digitálního zprovoznění**

Virtuální zprovoznění lze dělit na dva koncepty podle použití reálné (př. PLC) nebo virtuální řídící jednotky, kterou obsahuje simulační software. Jsou to: [2]

- − *Software in the loop* (SiL) zprovoznění se odehrává pouze na virtuální úrovni, což je také hlavní výhodou tohoto konceptu, simulační software je propojen s virtuální řídící jednotkou (často obsaženou v simulačním softwaru), přičemž tato jednotka je zpravidla kopií jednotky reálné,
- − *Hardware in the loop (HiL) –* zprovoznění částečně zasahuje do reality, jelikož simulační software je propojen s reálnou řídicí jednotkou. Koncept může následovat po otestování dle konceptu SiL.

Schéma znázorňující propojení virtuálního prostředí s realitou se nachází na obrázku 2. Aby mohlo být využito uvedených konceptů, musí být virtuální komponenty procesu identické s těmi reálnými. Při dodržení tohoto předpokladu lze plynule přejít z digitálního do reálného prostředí k sériové produkci.

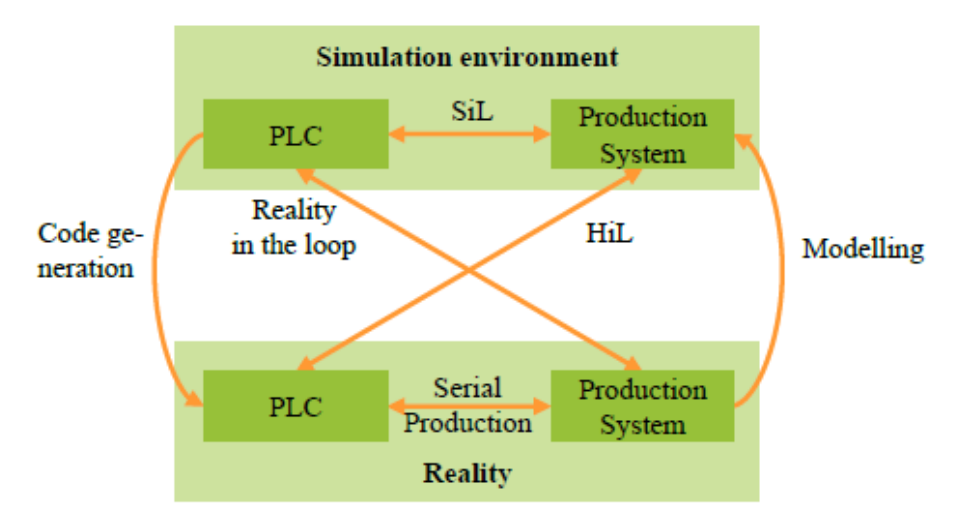

*Obr. 2) Schéma konceptů digitálního zprovoznění [2]*

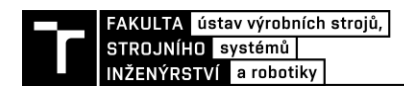

#### **3.1.3 Postup při tvorbě digitálního zprovoznění**

Pomocí obrázku 3 jsou popsány kroky digitálního zprovoznění. Po nahrání požadovaných součásti do prostředí softwaru dochází k jejich sestavení, definici kinematických vazeb a pohybů. Následně je součástem dodána vnitřní logika. Takto dokončený virtuální systém je odlaďován a testován podle již zmíněných konceptů (SiL, HiL). Konečným krokem je uvedení do provozu v reálném prostředí. [3]

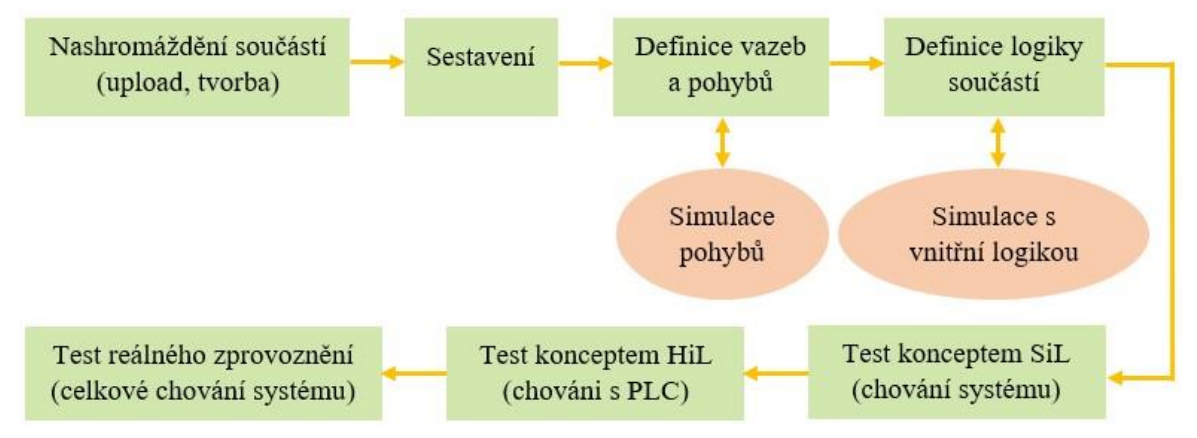

*Obr. 3) Kroky digitálního zprovoznění [3]*

#### **3.1.4 Nástroje pro digitální zprovoznění**

K provedení digitálního zprovoznění je vyžadován již výše zmíněný simulační software a řídící jednotka (PLC), přičemž na jejich propojení je ještě vyžadován software k vytvoření komunikačního rozhraní (OPC). Programování systému na dálku prostřednictvím simulace v softwaru se nazývá *offline programování.* Následuje bližší popis těchto komponent.

#### *Simulační software*

Simulační software umožňuje sestavení 3D modelu systému, nastavení pohybů jednotlivých komponent a definici vnitřní logiky. V praxi se lze setkat se softwary různého typu. Základem jsou oficiální softwary od výrobců průmyslových robotů (RobotStudio od ABB, KUKA Sim od KUKA). Tyto softwary obsahují také kopii řídícího systému reálné jednotky. Dobře je tak dosaženo podmínek jako při reálném chodu systému. Naopak však většinou neumožňují propojení s reálnou řídící jednotkou. Dále se lze setkat se softwary umožňujícími propojení robotů a dalších komponent od více výrobců (RobotExpert, RobotLogix, WorkSpace5). Širší koncept zabírají softwary tzv. digitálních továren. Simulace výrobního systému je obsažena v rámci celého života výrobku společně s celkovým rozložením výrobních prostor, logistikou materiálu a finálního produktu. (DELMIA od Dassault Systèmes, Tecnomatix od Siemens). [4]

#### *ABB RobotStudio*

Program RobotStudio od výrobce průmyslových robotů ABB patří mezi nejrozšířenější simulační softwary umožňující offline programováni. Software obsahuje virtuální řídící systém (ABB Virtual Controller), který je dvojčetem systému reálné řídící jednotky. To činí simulaci velmi realistickou, není již však umožněno propojit software s externí řídící jednotkou jiného výrobce.

Stejně tak jsou v knihovnách obsaženy pouze roboty a komponenty firmy ABB. Umožněn je však import modelů v CAD formátu a také je obsažen nástroj pro tvorbu modelů a mechanismů přímo v softwaru (Mechanism Modeler).

Základními částmi návrhu jsou tzv. chytré komponenty (Smart components). V softwaru jsou zpravidla představeny 3D modelem, který je tvořen více částmi s vzájemně definovanou kinematikou pohybů a vnitřní logikou.

Zjednodušující programování pohybů a odlaďování simulace umožňuje řada funkcí, například:

- − AutoPath automatické generování trajektorie robotu podle geometrie 3D modelu
- − AutoConfiguration automatická konfigurace ramene robotu pro celou trajektorii
- − Path tools odladění celé trajektorie robotu

Dalšími užitečnými funkcemi jsou například virtuální ovladač (Virtual FlexPendat) umožňující ovládání robotického ramene ve virtuálním prostředí nebo balíčky s rozšiřujícími moduly (PowerPacs) pro aplikace jako paletizace, svařování, řezání. [5]

#### *PLC*

PLC česky programovatelný logický automat je počítač určený pro průmyslové použití k řízení strojů a procesů. S ohledem na podmínky v průmyslovém prostředí je navržen tak, aby na něj negativně nepůsobily vyšší teplotní rozsahy, vibrace ani elektrický šum. Propojení s mechanický výrobním systémem zajišťuje značný počet vstupů a výstupů.

Z hlediska softwaru je PLC navržen tak, aby byl snadně programovatelný, umožňoval jednoduchou změnu programu a dosahoval značné spolehlivosti. Charakteristicky běží program v nekonečné smyčce v reálném čase. [6] [7]

#### *OPC*

Běžně rozšířeným softwarem pro komunikaci v průmyslu je technologie OPC. Jako otevřená platforma vzniklá ve spolupráci různých výrobců umožňuje propojení různých zařízení napříč značkami. To zajišťuje vyšší svobodu při sestavování výrobního systému. [7]

#### **3.2 Paletizace a paletizační zařízení**

Paletizaci lze definovat jako proces zpravidla na konci výroby, při kterém jsou výrobky (krabice, pytle, přepravky) postupně vrstveny na konstrukci palety. A to za účelem jednoduché přepravy a skladování. Ruční paletizace je pro svou fyzickou náročnost v dnešní době nahrazována automatickou paletizací, a to pomocí paletizačních zařízení. Hlavní přínosy paletizace jsou: [8]

- − jednoduchý princip manipulace,
- − menší riziko poškození zboží,
- − vyšší efektivita při skladování,
- − rychlejší vykládání a nakládání zboží umožňující vyšší obrat při přepravě,
- − flexibilita a komptabilita napříč obchodním řetězcem při použití standardizovaných palet,

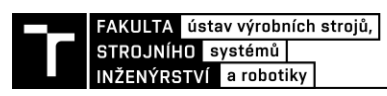

přičemž paletizace automatizovaná ještě umocňuje tyto výhody a dále přináší: [9]

- − eliminaci fyzicky náročné práce člověka,
- − úsporu lidských zdrojů
- − vysokou rychlost a spolehlivost samotné paletizace

#### **3.2.1 Typy paletizačních zařízení**

Paletizační zařízení provádí paletizaci podle stanoveného vzoru pro každou paletu stejně. Je dbáno na co nejefektivnější uložení výrobků a dobrou stabilitu rozložení. Kromě samotného paletizátoru jsou součástí sytému také přístroj na skladování palet a zařízení na ovíjení plné palety fólií. Paletizační zařízení lze podle konstrukčního provedení dělit na: [10] [11]

- − High-level paletizátory principem tohoto konvenčního typu je uspořádání jedné vrstvy zboží a následné položení vrstvy na paletu. Pokládací přístroj je statický a nachází se nad paletou pohyblivou v horizontálním směru. Po položení každé vrstvy se paleta posouvá níže, přičemž samotné položení je realizováno buďto rozevřením desek nebo uvolněním sevření (obrázek 4).
- − Low-level paletizátory druhý typ konvenčního paletizátoru představuje opačný princip. Pohybuje se přístroj s uspořádanou vrstvou, zatímco paleta je statická. Typicky je boží seskupeno do paletizačního vzoru ve výškové úrovni palety. Následně je zdvihovým zařízením položeno na paletu a dochází k postupnému vrstvení.
- − Robotické paletizátory zboží je pokládáno na paletu pomocí průmyslového robotu opatřeného vhodným koncovým efektorem – chapadlem, a to podle typu zboží. Robot také může vkládat přeložky mezi jednotlivé vrstvy a manipulovat s prázdnou paletou. (obrázek 5)

Následující tabulka uvádí dohromady výhody a nevýhody jednotlivých typů paletizačních zařízení.

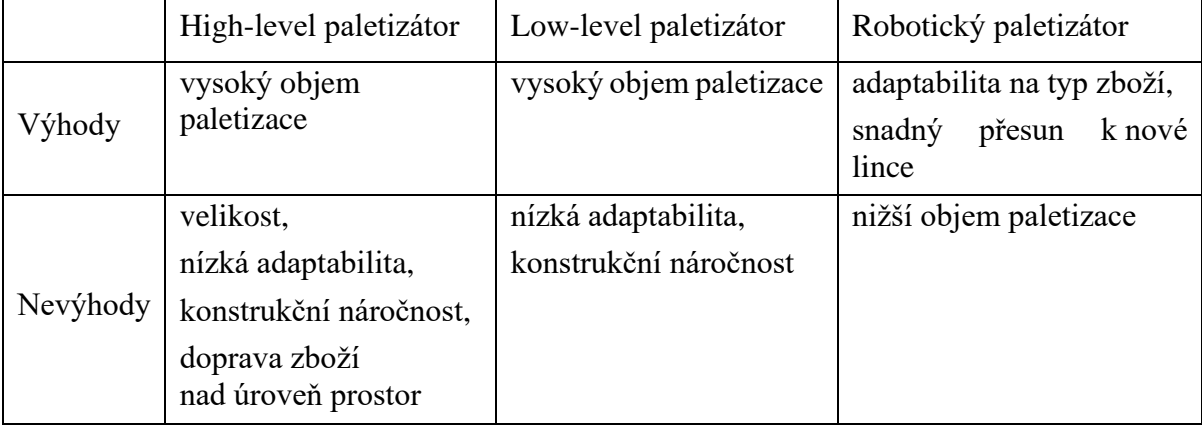

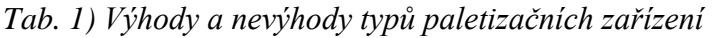

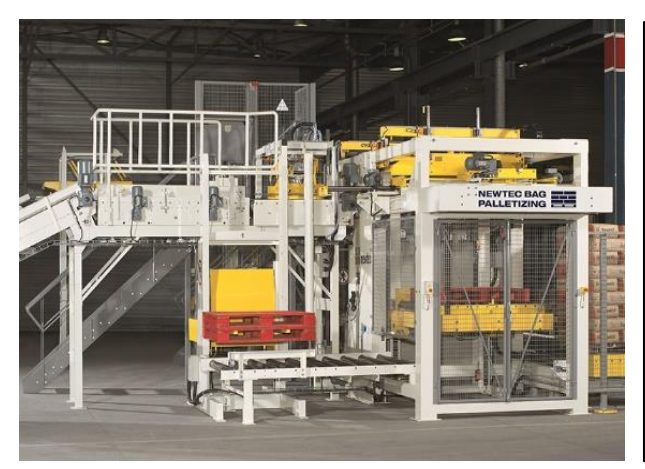

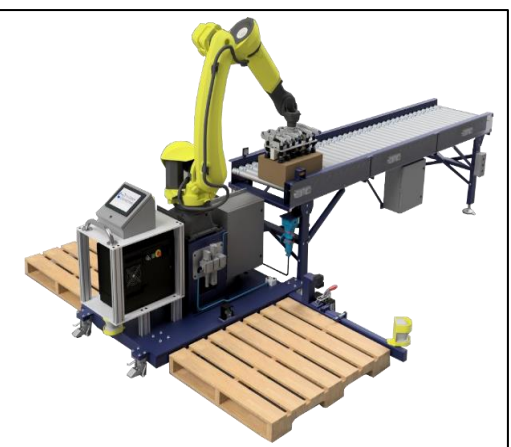

*Obr. 4) High-Level paletizátor [12] Obr. 5) Robotický paletizátor [13]*

#### **3.2.2 Začlenění paletizačních zařízení do linky**

Z hlediska začlenění paletizačních zařízení do procesu výroby se lze setkat se dvěma způsoby,

a to: [11] [14]

- − multi-line paletizací obsluhováno je více výrobních linek zároveň, zboží je hromaděno na akumulačních stolech a při dostatečném množství je spuštěna paletizace. Systém je flexibilní k paletizaci různého typu zboží. Zřetelně je oddělen prostor logistiky od prostoru výroby,
- − end-of-line paletizace (někdy také single-line) paletizační systém je napojen přímo na výrobní linku a pracuje tak souběžně s výrobou. Určeny jsou především pro vysoký objem výroby jednoho typu zboží, navrženy na míru určité aplikaci. Výhodou tohoto způsobu je menší zastavění prostoru.

#### **3.2.3 Průmyslové roboty využívané k paletizaci**

V praxi může být při robotické paletizaci zvolen různý typ robotu, přičemž voleno je na základě objemu výroby, hmotnosti produktu a začlenění ve výrobním systému. Lze se tak setkat s těmito typy robotů: [15]

- univerzální 6-osý průmyslový robot pro paletizaci se jedná o méně časté použití, jelikož tento typ robotu je schopen vykonávat velmi přesné úkony a manipulačními možnostmi přesahuje potřeby pro paletizaci. Volen může být, pokud se očekává, že bude v určitý okamžik pracovat v jiném procesu, či je žádoucí mít ve výrobní lince všechny roboty stejného typu,
- kolaborativní robot varianta se sílícím významem, kdy je robot vybavený propracovanou senzorikou umožňující pozastavení činnosti při hrozícím kontaktu s člověkěm. Kvůli bezpečnosti nepracuje ve vysokých rychlostech, využíván tak je při menším objemu výroby, kde u linky pracuje také člověk,
- specializovaný paletizační robot nejčastější volba, kdy je robot určen přímo k paletizaci, obvykle je vybaven pouze čtyřmi osami, jelikož koncový efektor zůstává ve stejném směru. V konstrukci je také použito osové spřáhlo (axis coupling), které umožňuje větší zatížení robotu bez snížení provozní rychlosti (obrázek 6).

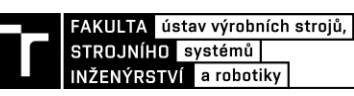

#### **3.2.4 Koncové efektory pro robotickou paletizaci**

Důležitou částí robotu pro paletizaci je koncový efektor, tzv. chapadlo. Zprostředkovává kontakt s produktem a musí být danému produktu přizpůsobeno tak, aby docházelo ke spolehlivé manipulaci. Výhodou při robotické paletizaci je možnost výměny chapadla v závislosti na typu, velikosti produktů. V praxi lze chapadla rozdělit dle pracovního principu na: [16] [17]

- − vakuové (přísavky) výhodou je uchycení pouze ze shora, nelze však využít u produktu, kde hrozí protržení obalu (papírová krabice), či je horní prostor otevřený (bedna)
- − magnetické také umožňuje uchycení pouze ze shora, podmínkou je kovový obal nebo produkt (kovové nádoby, trubky)
- − mechanické (čelisti) produkt je podebrán ze spodu (pytel) nebo ze stran (krabice), musí být zaručeno, že nedojte ke zborcení obalu a také že je na paletizačním vzoru zachován prostor k rozevření čelistí.

Při vytvoření paletizačního vzoru během shromažďování produktů může být speciálním chapadlem uchopena a položena celá jedna vrstva na paletě. To je možné u svorek, přísavek a magnetického efektoru.

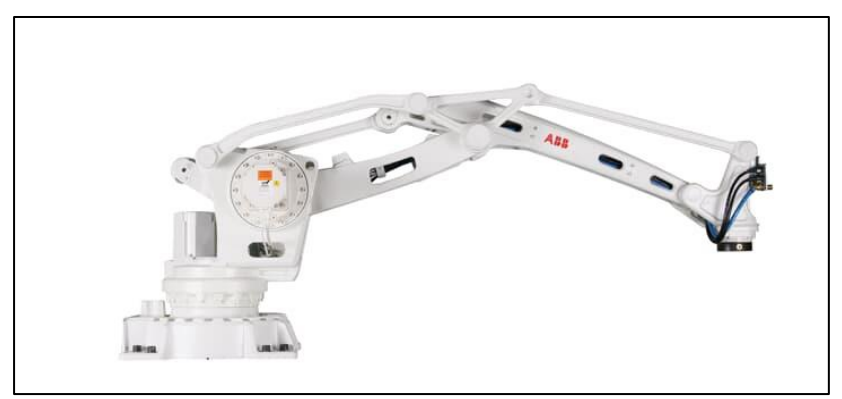

*Obr. 6) Paletizační robot IRB 460 firmy ABB [18]*

#### *Mechanická chapadla pro manipulaci s pytli*

Z důvodu tvorby návrhu chapadla k paletizaci pytlů v rámci praktické části práce jsou blíže rozebrány typy koncových efektorů pro manipulaci s pytli. Podle provedení je lze dělit na: [16] [17] [19]

- chapadla se symetricky rozklápěcími se čelistmi (obrázek 7) čelisti jsou uchyceny k rotačnímu pohybu, po přesunu chapadla nad dopravník s pytlem dochází rotací k vyrovnání dosedacích ploch do vodorovné polohy a následnému nazdvihnutí pytle,
- chapadla se symetricky posuvnými čelistmi čelisti jsou ke konstrukci chapadla vázána translačně, chapadlo je nad pytel umístěno tak, aby mohlo dojít k zasunutí čelistí pod pytel, čelisti přitom zůstávají stále ve vodorovné pozici,
- chapadla s jednostrannou posuvnou čelistí (obrázek 8) ke konstrukci chapadla je pomocí lineárního vedení přichycena jedna vysouvací čelist, vysunutí čelisti umožňuje přesunutí chapadla nad pytel a následné zasunutí a podebrání.

U všech jmenovaných typů provedení bývá zpravidla použit horní přítlak pytle. Ten znemožňuje posun pytle, ke kterému by mohlo dojít při rychlém pohybu robotu a měl by negativní vliv na výslednou přesnost rozložení pytlů na paletě. Dále také přítlak slouží k dobrému položení pytle vedle již položených pytlů, kde v těsném rozložení hrozí, že pytel nedosedne celou svou plochou.

Aby mohla chapadla s popsanými mechanismy podebrání správně pracovat, musí být sladěny s dopravníkem. Toho se se dosahuje stejnou roztečí jednotlivých zubů čelisti a válců na dopravníku, čelist pak lze zasunout mezi válce a nedochází k žádnému negativnímu kontaktu chapadla s dopravníkem.

Pokud má efektor sloužit také k manipulaci s paletou, je vybaven mechanismem pro její uchopení (obrázek 8). Je přitom třeba počítat s nepřesností palety (zpravidla dřevěné) a také jejím lokálním poškozením, které však nemá vliv na výslednou funkci palety. Dále také může být efektor vybaven systémem pro vkládání kartonových vrstev na povrch palety a také i mezi jednotlivé vrstvy, manipulace s prokládací vrstvou je zpravidla prováděna pomocí vakuových přísavek.

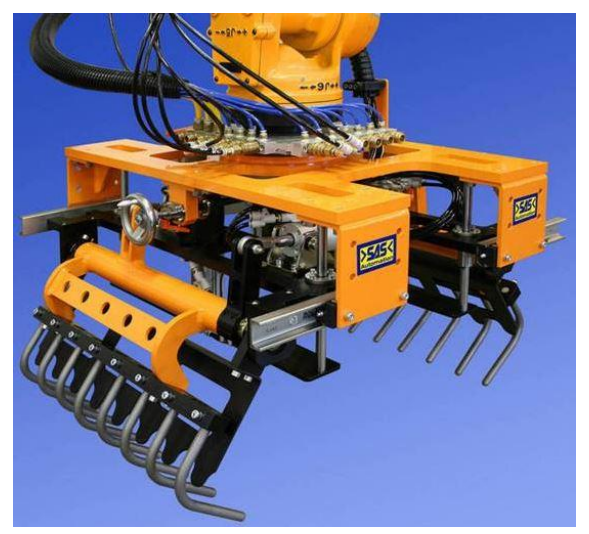

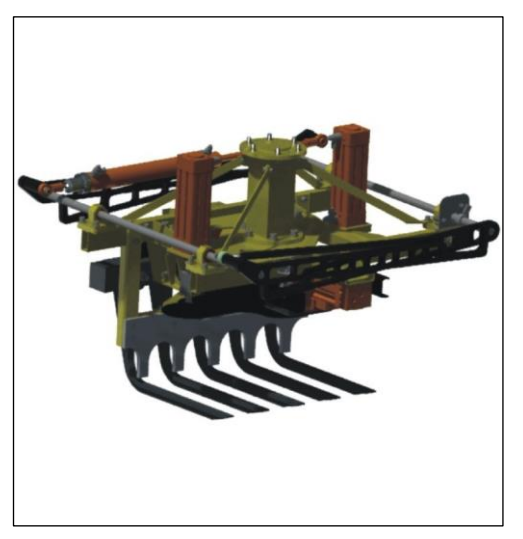

*Obr. 7) Čelisti firmy SAS Automation [19] Obr. 8) Chapadlo na pytle a palety firmy STB Engineering [20]*

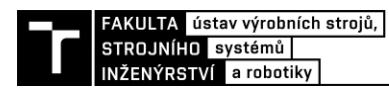

## **4 PRAKTICKÁ ČÁST**

#### **4.1 Návrhy provedení paletizační buňky**

Z hlediska použití či absence doprovodných prvků lze paletizační zařízení zprovoznit v různých provedeních, ta můžou být volena dle objemu výroby a dalších vstupních požadavků. Jednotlivá provedení byla navrhována tak, aby bylo možné mezi nimi přecházet jen pomocí menších úprav.

#### *Provedení 1*

Nejjednodušší rozložení se sestává z robotu a dopravníku na zboží. Robot uchopuje předmět

na konci dopravníku a pokládá ho na obsluhou předem nachystanou paletu. Po naplnění palety obsluha paletu přemísťuje (obrázek 9).

Nevýhodou řešení je závislost systému na vnějším zásahu obsluhy při manipulaci s paletou. Použití takového řešení tak lze očekávat u výroby s menším objemem výroby či menšími prostorami.

#### *Provedení 2*

Další rozložení je vybaveno oproti prvnímu řešení ještě zásobníkem palet. Kromě zboží tak robot manipuluje i s prázdnými paletami. K tomu musí být uzpůsobeno chapadlo. Plná paleta je opět přemístěna obsluhou, prázdnou paletu pokládá robot (obrázek 10).

Hlavní nevýhodou systému jsou opět vnější zásahy obsluhy. A to jak manipulace s plnou paletou, tak doplnění prázdných palet do zásobníku. To má vliv na plynulost chodu. Z hlediska prostorové náročnosti však jde stále o kompaktní, snadno přemístitelné řešení.

#### *Provedení 3*

Dalším rozšířením základního řešení je přidání dopravníku palet. Oproti minulému provedení robot pokládá prázdnou paletu na dopravník, který následně plnou paletu odvádí mimo paletizační buňku. Robot musí být opět vybaven speciálním chapadlem umožňujícím manipulaci jak se zbožím, tak s prázdnou paletou (obrázek 11).

V tomto provedení již systém pracuje téměř bez vnějších zásahů. Jediným zásahem do prostor buňky je doplnění zásobníku palet, přičemž to, jak je doplnění omezující pro plynulost systému, závisí na objemu výroby.

#### *Provedení 4*

Následující návrh řešení mění princip zacházení s prázdnými paletami, a to díky využití automatického dávkovače palet. Ten je napojen na paletový dopravník. Při naplnění palety dochází k odjezdu palety a na její místo vzápětí přijíždí paleta prázdná z dávkovače (obrázek 12).

Hlavní výhodou tohoto řešení je absence potřeby zasahovat do systému z vnějšku. Prázdné palety lze do dávkovače doplňovat bez výrazného zásahu na plynulosti chodu. Provedení se tak již může hodit do objemnější plynulé výroby. Také není třeba speciální chapadlo pro manipulaci s paletami.

#### *Provedení 5*

Jedná se o rozšířené řešení Provedení 3. Vedle stávajících dopravníků zboží a palet jsou zrcadlově doplněny další dopravníky určené k paletizaci jiného zboží. Musí však být umožněno uchopení stejným chapadlem. Robot může plnit obě palety zároveň podle aktuálního objemu výroby jednotlivých linek. Jelikož provedení vyžaduje pohyb robotu do všech směrů, je nutné počítat s limity ramene, co se týče vertikální rotace (obrázek 13).

Řešení může nalézt využití ve výrobě, kde není velké objem výroby, avšak je nutné paletizovat více typů zboží.

#### *Provedení 6*

Poslední návrh řešení vychází z Provedení 4 a opět se jedná o zrcadlové přidání dopravníků pro jiný typ zboží. Díky automatickým dávkovačům palet odpadá robotu manipulace s paletou (obrázek 14).

Nejsložitější provedení umožňuje paletizaci většího objemu zboží, a to obou typů. Narůstá náročnost na prostory, avšak stále je využíván pouze jeden robot.

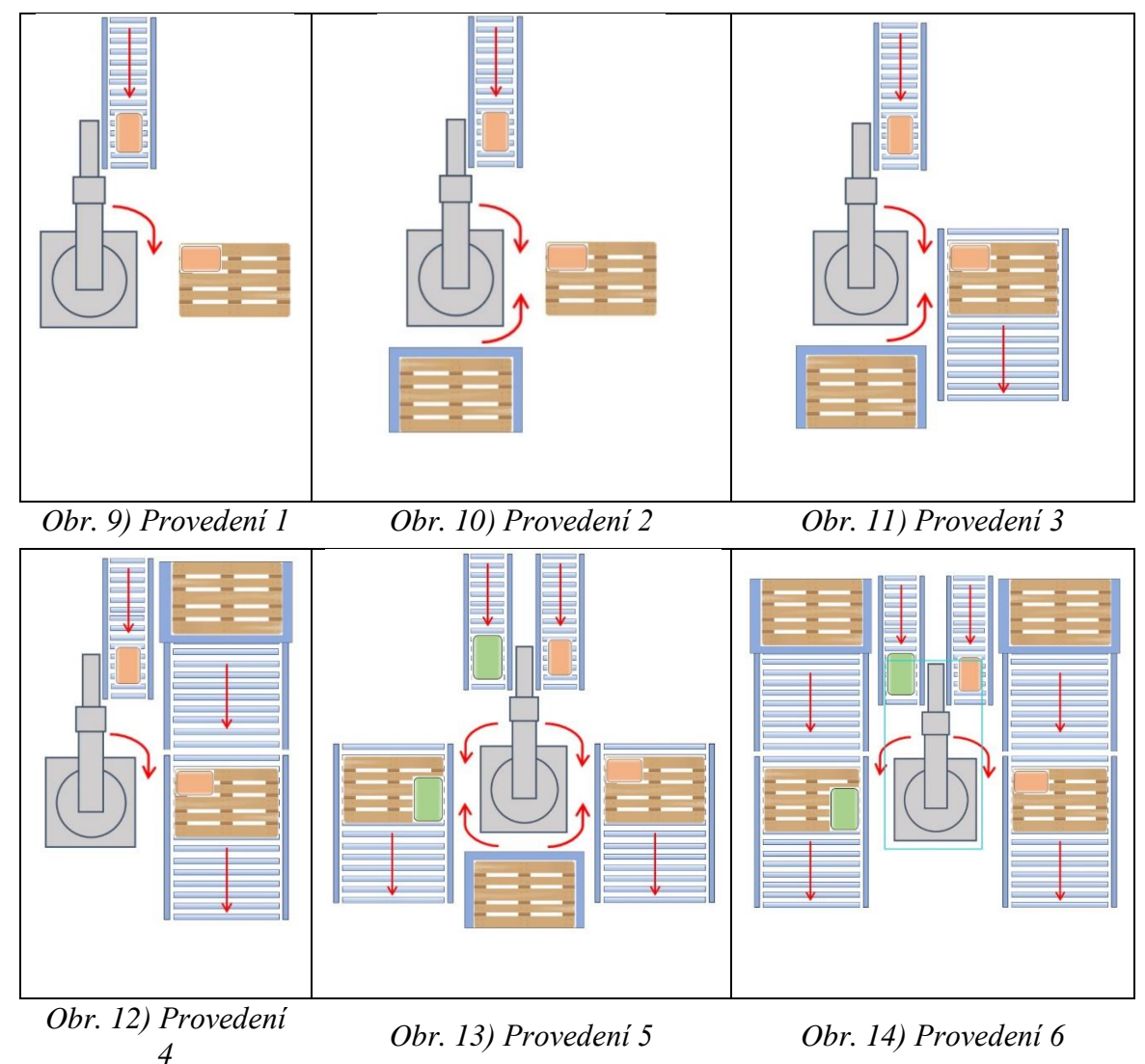

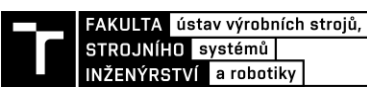

#### **4.2 Výběr řešení k digitálnímu zprovoznění**

K tvorbě digitálního zprovoznění bylo voleno Provedení 3, přičemž hlavním důvodem výběru je manipulace robotu jak s pytlem, tak s prázdnou paletou. Také toto provedení představuje jakousi střední cestu, co se týče náročnosti systému.

Bylo zvoleno provedení paletizační buňky k realizaci digitálního zprovoznění, samotný návrh provedení představoval jen základní koncept rozložení buňky. Toto je dále rozpracováno v jednotlivých krocích digitálního zprovoznění. Nejprve jsou nashromážděny potřebné komponenty. Jejich zdrojem je buďto knihovna programu nebo vlastní tvorba CAD modelu a jeho export do programu. Následně je definována poloha těchto komponent a je tak sestavena buňka. V dalším kroku dochází k definici vazeb a pohybů. Jedná se o pohyby robotu a chapadla, posun pytlů a palet po dopravnících. Na to navazuje tvorba vnitřní logiky součástí, a to především pomocí funkce Smart komponenta. Následuje logické propojení s řídícím kontrolérem. V této fázi jsou vytvořené pohyby a logika přeneseny do formy kódu RAPID a dochází k úpravě kódu za účelem opakovaného provádění úkonů.

#### **4.3 Nashromáždění součástí a sestavení**

#### **4.3.1 Pytel 25 kg**

Model pytle byl vytvořen v programu Autodesk Inventor. Základní rozměry pytle jsou 530 mm x 270 mm x 120 mm. Jsou voleny jako výstup z vlastního měření dvaceti pěti kilových pytlů na cement a také z nalezených zdrojů [21]**.** Obecně však velikost vychází z vhodného uspořádání paletizačního vzoru na paletě. Z rozměrů pytle následně vychází návrh chapadla (obrázek 15).

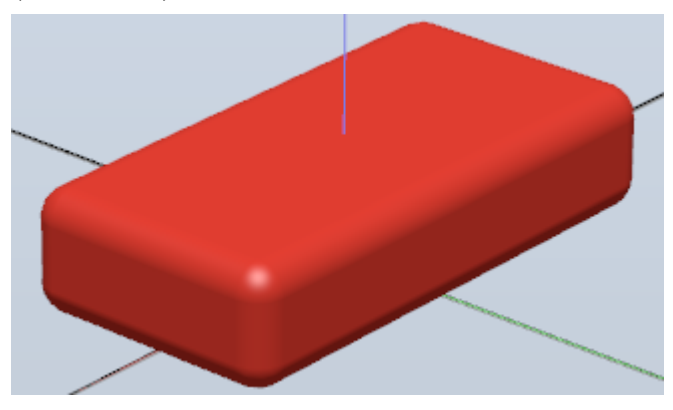

*Obr. 15) Pytel 25 kg*

#### **4.3.2 EuroPaleta**

Model palety byl vytvořen v programu Autodesk Inventor podle normy ČSN 26 9110 s rozměry 1200 mm x 800 mm. Jedná se o standardně používaný typ palety. Základní nosnost palety je 1000 kg při nerovnoměrném rozložení břemena, maximální je 2000 kg při rovnoměrném zatížení celistvě doléhajícím na plochu.

#### **4.3.3 Chapadlo**

Návrh chapadla pro manipulaci s pytli a paletami byl vymodelován a sestaven v programu Autodesk Inventor, přičemž autor se inspiruje již existujícími provedeními. Cílem návrhu není tvorba reálného modelu chapadla, avšak pouze vytvoření funkčního virtuálního mechanismu s definicí základních rozměrů a vazeb. Jednotlivé součásti nejsou spojovány reálnými prvky a jejich parametry mohou být vzhledem k vyžadované funkci předimenzovány, není zahrnut pohon. Návrh tak může sloužit jako základ k vypracování detailního konstrukčního návrhu opírajícího se o normalizované prvky.

#### *Konstrukce*

Základním prvkem sestavy chapadla je nosné tělo (obrázek 16). Zprostředkovává napojení na robot pomocí normalizované příruby dle normy ČSN EN ISO 9409-1. Dále zajišťuje uložení dílčích funkčních prvků. Musí také umožnovat přichycení řídících prvků a pohonů. Základním předpokladem těla je dostatečná tuhost. Čelist, hlavní prvek, zprostředkovává kontakt s manipulovaným pytlem. K tělu je přichycena pomocí dvou lineárních tyčových vedení, čímž čelisti zbývá pouze jeden stupeň volnosti – translační pohyb v horizontálním směru. Jednotlivé zuby jsou navrženy tak, aby byla větším rozměrem výška tyče vzhledem k její šířce, což je odpovědí na směr zatížení. Konce zubů jsou zaobleny, aby se minimalizovalo riziko porušení obalu pytle při vysouvání. Stejným způsobem jako čelist je přichycena přítlačná deska, translační pohyb je však umožněn ve směru vertikálním. Po stranách těla jsou rotačně přichyceny kleště na palety. Jsou navrženy tak, aby mohly být v nečinnosti složeny podél těla a nevyčnívaly mimo systém chapadla, zároveň však při rozevření umožňovaly uchopení palety bez kontaktu s čelistí. Rozměry čelistí a kleští vycházejí z již uvedených rozměrů pytle a europalety, přičemž jsou navrženy tak, aby těžiště uchopovaných prvků zůstala v ose příruby a bylo minimalizováno momentové působení na přírubu.

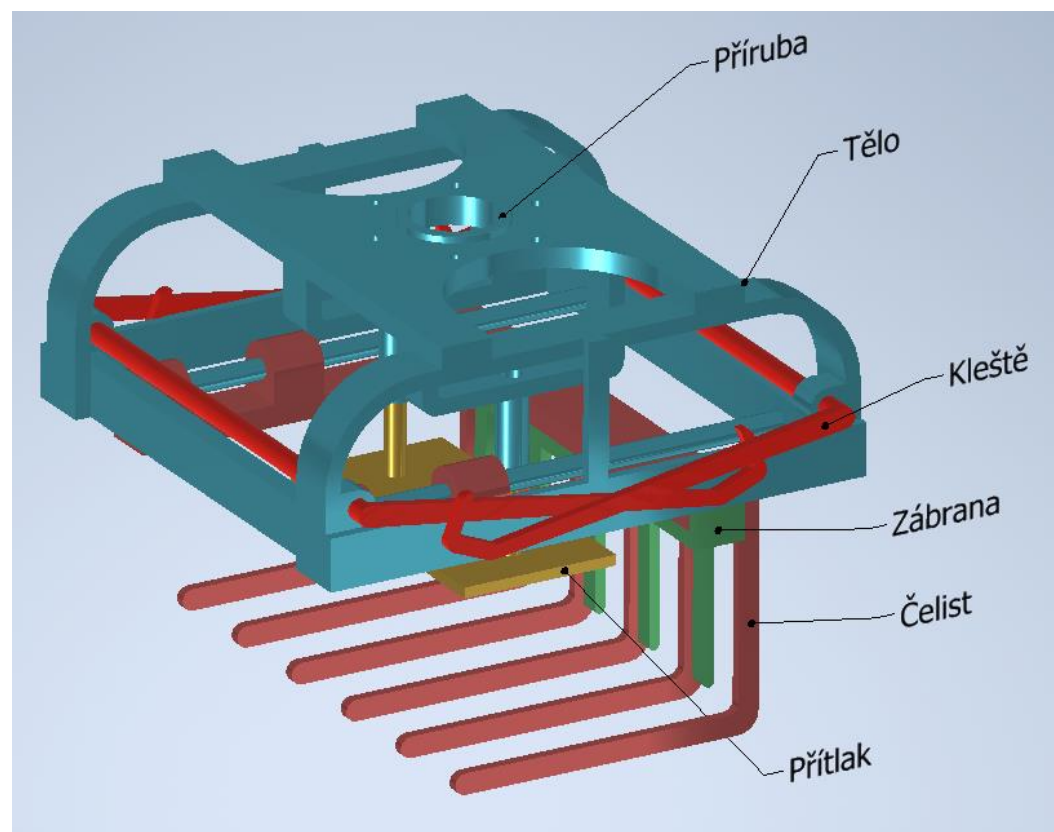

*Obr. 16) Popis částí chapadla*

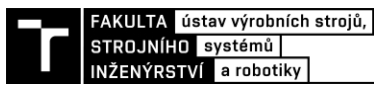

#### *Popis práce*

Robot s chapadlem se přesouvá nad dopravník s pytlem, přičemž je vysunuta čelist. Díky tomu je umožněno přiblížení chapadla těsně nad pytel, kdy už lze čelist znovu zasunout pod úroveň pytle mezi válce dopravníku. V tomto okamžiku se již pytel nachází mezi čelistmi a přítlačnou deskou. Chapadlo se následně zároveň pohybuje vzhůru a do strany, aby došlo k vymezení vůle mezi zábranou s boční stranou pytle a čelistí se spodkem pytle. Vzápětí je pytel shora zajištěn přítlačnou deskou, čímž je znemožněn jeho pohyb ve všech směrech, přičemž je uvažováno, že k vodorovnému posunu nemůže docházet díky tření pytle s čelistí a deskou. Při vyložení se robot s chapadlem přemísťuje těsně nad chtěnou pozici pytle na paletě, nedochází však ke kontaktu spodku čelisti s již položenými pytli. Čelist je vysunuta a pytel postupně dosedá stále tlačen deskou. Při manipulaci s paletou je chapadlo přemístěno nad zásobník palet, dochází k rozevření kleští, mírnému vertikálnímu přiblížení chapadla k paletě a následnému sevření palety. Položení palety probíhá inverzně, přičemž kleště jsou opět schovány podél těla.

#### *Statická rovnováha čelisti*

Obrázek znázorňuje silové uvolnění čelisti v zasunutém stavu s naloženým pytlem ve 2D, to umožňuje symetrie tělesa. Silové působení je znázorněno liniově, ačkoliv má ve všech případech podobu plošnou. Na zuby působí plošné zatížení  $\vec{q}$  vznikající v důsledku tíhy pytle

a přítlačné síly od přítlaku. Odpovědí na toto zatížení jsou reakční síly ve vazbách. Od vodících tyčí působí liniové síly  $\overrightarrow{q_A}$  a  $\overrightarrow{q_B}$ . Liniová síla  $\overrightarrow{q_C}$  jde od podstavce zábrany uchycené k tělu. Znázorněné směry reakčních sil nemusí odpovídat realitě, jelikož to záleží na finálním konstrukčním provedení. Lze však předpokládat, že velká část zatížení se přenese na podstavu zábrany. Stejně tak lze čekat, že vzhledem k MSP budou kritickými body rohy jednotlivých zubů (bod K na obrázku 17), což je způsobeno maximálním ohybovým momentem v tomto místě.

Silové uvolnění prvku představuje první krok k pevnostní kontrole. Další kroky však v práci nejsou řešeny, jelikož model chapadla nepředstavuje reálně konstruovanou sestavu a dosažené výsledky by tak pozbývaly na hodnotě.

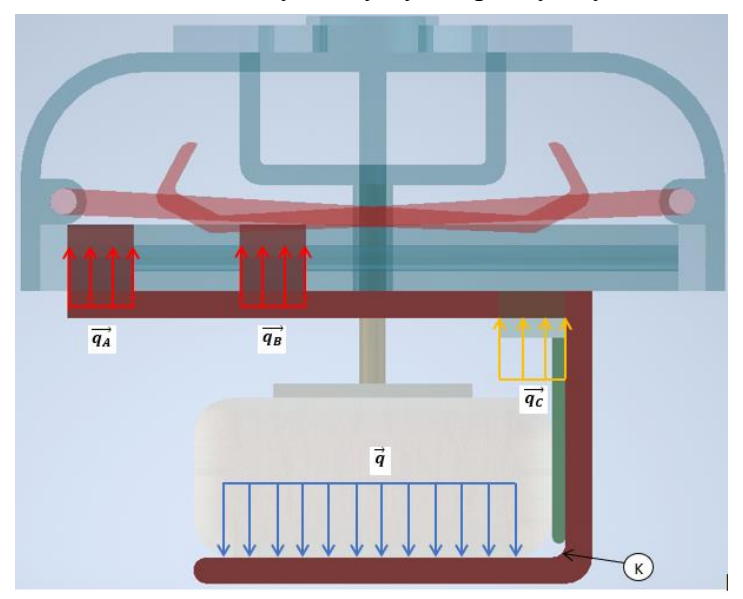

*Obr. 17) Statické uvolnění čelisti*

#### *Hmotnost*

Za předpokladu, že materiálem celého modelu je ocel, je hmotnost modelu podle programu Inventor cca 80 kg. Tato hodnota nemá reálný význam vzhledem k tomu, že se nejedná o konstrukční návrh a velká část prvku by byla optimalizována. I tak však lze z této hmotnosti získat alespoň základní představu při výběru robotu z hlediska nosnosti.

#### *Možnosti pohonu*

Ačkoliv pohon efektoru není v rámci modelu řešen, je zde uvedena základní rozvaha nad jeho volbou. Obvyklým řešením je pneumatický systém. Jedna pístnice zajišťuje pohyb čelisti, druhá pomocí vhodného převedení na rotační pohyb kleští na palety.

Použití pneumatických prvků představuje spíše levnější variantu, na druhou stranu je vyžadován zdroj stlačeného vzduchu, který by v případě zavedení nové ojedinělé paletizační buňky představoval, další výdaje. Je také nutné se spokojit s tím, že rychlost pohybu pístnic nelze za chodu měnit, a také že se píst pohybuje pouze mezi mezními polohami.

Jako další možnost se naskytuje elektrický pohon. Posun čelisti zajišťuje elektrická pístnice, kleště jsou rozevírány pomocí elektromotoru přes šnekový převod (obrázek 18). U elektrického pohonu lze očekávat vyšší náklady a hmotnost, avšak v případě, že není dostupný zdroj stlačeného vzduchu, se může jednat o vhodnou variantu. Navíc je umožněn posun na přesnou polohu a také změna rychlosti. Regulace rychlosti může představovat výhodu například při vysouvání čelisti. Zatímco při vysouvání a zasouvání čelisti při nabírání pytle je vhodná k úspoře času plná rychlost, při pokládání pytle může být vhodnější pomalejší posun, aby nedošlo k porušení obalu.

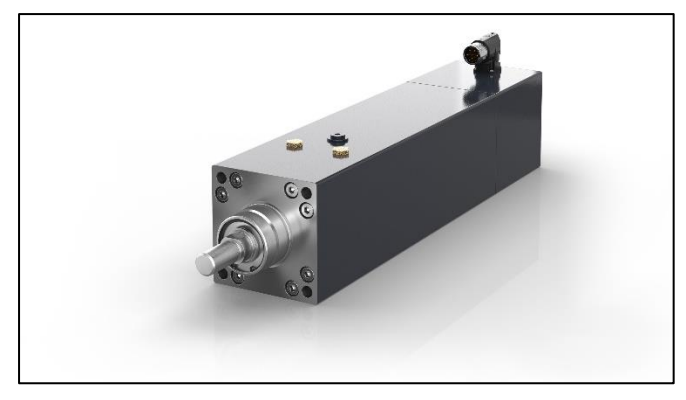

*Obr. 18) Elektronická pístnice firmy Beckhoff [22]*

#### **4.3.4 Koncová část dopravníku na pytel**

Provedení chapadla s bočním vysouváním neumožňuje nabírání pytlů z dopravníku s oboustranně uchycenými válci. Je proto vytvořen model speciální koncové části dopravníku s uchycením válců pouze z jedné strany, to zaručuje bezproblémové zasunutí zubů mezi válce a podebrání pytle (obrázek 19). Rozměry koncového dopravníku vycházejí z klasického dopravníku, rozměru pytle a rozteče zubů na čelisti chapadla. Stejně jako u chapadla se nejedná o reálný konstrukční návrh, avšak pouze o model sloužící k digitálnímu zprovoznění.

#### **4.3.5 Bezpečnostní plot nad dopravníkem**

Další vymodelovanou součástí je část bezpečnostního plotu uzpůsobená k průchodu dopravníku na pytle (obrázek 20). Základní rozměry vycházejí z části plotu z knihovny

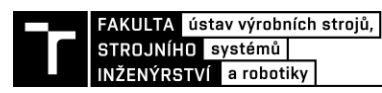

programu, z něhož je zbytek oplocení vytvořen. Samotný plot je rozšířen v místě průchodu dopravníku o ochranou klec, ta má funkci jako mechanická zábrana vycházející z normy ČSN EN ISO 13857 – *Bezpečné vzdálenosti k zamezení dosahu do nebezpečných prostor horními* 

*a dolními končetinami.*

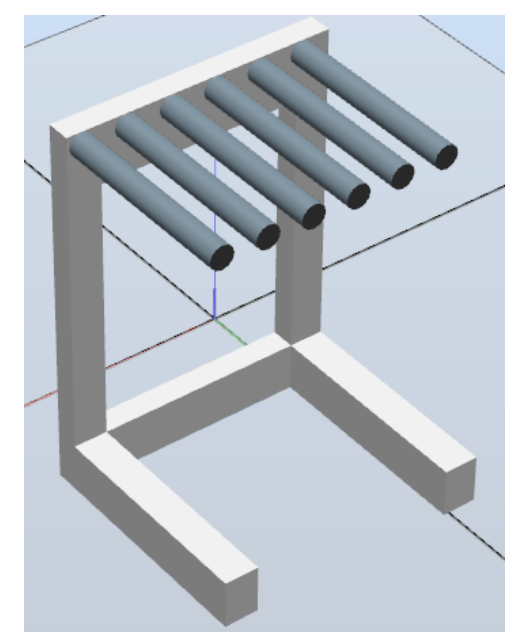

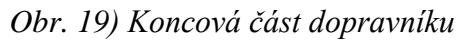

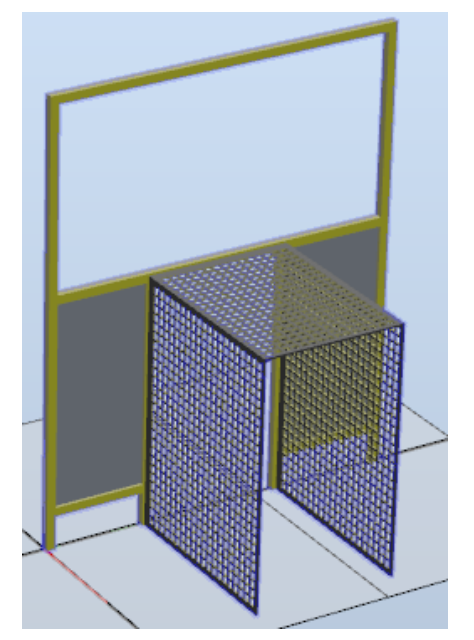

*Obr. 19) Koncová část dopravníku Obr. 20) Bezpečnostní kryt přes dopravník*

#### **4.3.6 Světelná záclona**

Posledním modelovaným prvkem je světelná záclona tvořena dvěma protilehlými senzory. Návrh vychází z klasických provedení uváděných na trh. V robotickém pracovišti jsou použity dvě tyto záclony, a to v místech vstupu k zásobníku palet a k místu odběru plných palet.

#### **4.3.7 Součásti z knihovny programu**

Dále jsou stručně charakterizovány součásti nashromážděné z knihovny programu.

#### *Robot*

Do robotického pracoviště je zvolen robot IRB 460 firmy ABB. Jedná se o nejmenší z řady tří čtyřosých paletizačních robotů nabízených touto firmou. Jeho maximální dosah je 2,4 m a nosnost 110 kg (obrázek 21). Čtyři osy robotu zajišťují zachování koncového efektoru stále ve vodorovné poloze, což je při paletizaci žádoucí. První osa robotu neumožňuje natočení o plný úhel a rozsah je zmenšen o 30°, to je nutné brát v potaz při návrhu pracoviště, aby byl zajištěn dosah robotu na požadované pozice. Samotný robot stojí na podstavě prezentované vygenerovaným hranolem, zvýšení pozice je sice doprovázeno snížením dosahu, jak je patrné na obrázku, to však při daném provedení není problém. Důvodem zvýšení je umožnění větší kapacity palet v zásobníku. [18]

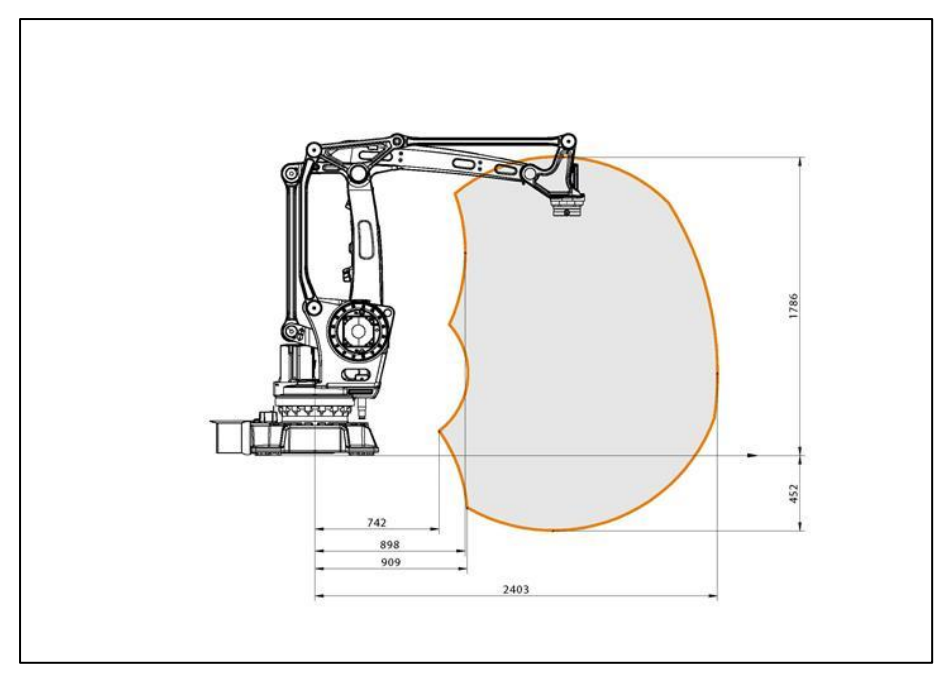

*Obr. 21) Pracovní rozsah robotu IRB 460 firmy ABB [18]*

#### *Dopravník na zboží*

K dopravě pytlů do pracoviště je volen standartní válcový dopravník nabízený knihovnou programu. Umožňuje maximální šířku přepravovaného zboží 400 mm, což je pro zvolené rozměry pytle dostačující. Je uvažováno, že dopravník je napojen na předcházející dopravní systémy přímo z výroby, jelikož je však primární náplní práce paletizace, předcházející cesta pytle není řešena.

#### *Dopravník na palety*

K posunu plné palety je vybrán opět válcový dopravník s rozměry umožňujícími uložení palety v podélném směru. Aby byla umožněna chtěná délka posuvu plné palety, jsou použity dva dopravníky za sebou. Takové řešení není reálně možné, jelikož oba dopravníky jsou ohrazeny z obou stran a paleta tak z jednoho na druhý nemůže přejet. V rámci virtuálního řešení se však o problém nejedná, pohyb palety je definován tak, že předěl mezi dopravníky není uvažován.

#### *Zásobník palet*

K ukládání palet v paletizační buňce slouží zásobník na palety, přičemž ty v něm stojí prostě na sobě. Doplnění zásobníku vyžaduje vstup do pracoviště přes světelnou záclonu, chod robotu tak musí být přerušen. Zásobník je umístěn pod domácí polohou robotu.

#### *Bezpečnostní plot*

Kromě speciálně vymodelovaných plotů při dopravnících je paletizační buňka obehnána bezpečnostním plotem tvořeným prvky z knihovny o délce buďto 740 mm nebo 2500 mm. Výška plotu je 2000 mm.

#### *Maják*

Pracoviště je vybaveno světelným majákem umístěným na oplocení. Prvek byl vyexportován z rozšířené knihovny RobotApps.

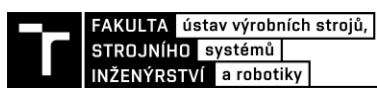

#### **4.3.8 Sestavení pracoviště podle vybraného provedení**

Na obrázku 22 je zachycen pohled na sestavenou paletizační buňku. Dopravníky a zásobník jsou kolem robotu rozmístěny tak, aby byl zajištěn dosah robota do všech potřebných pozic.

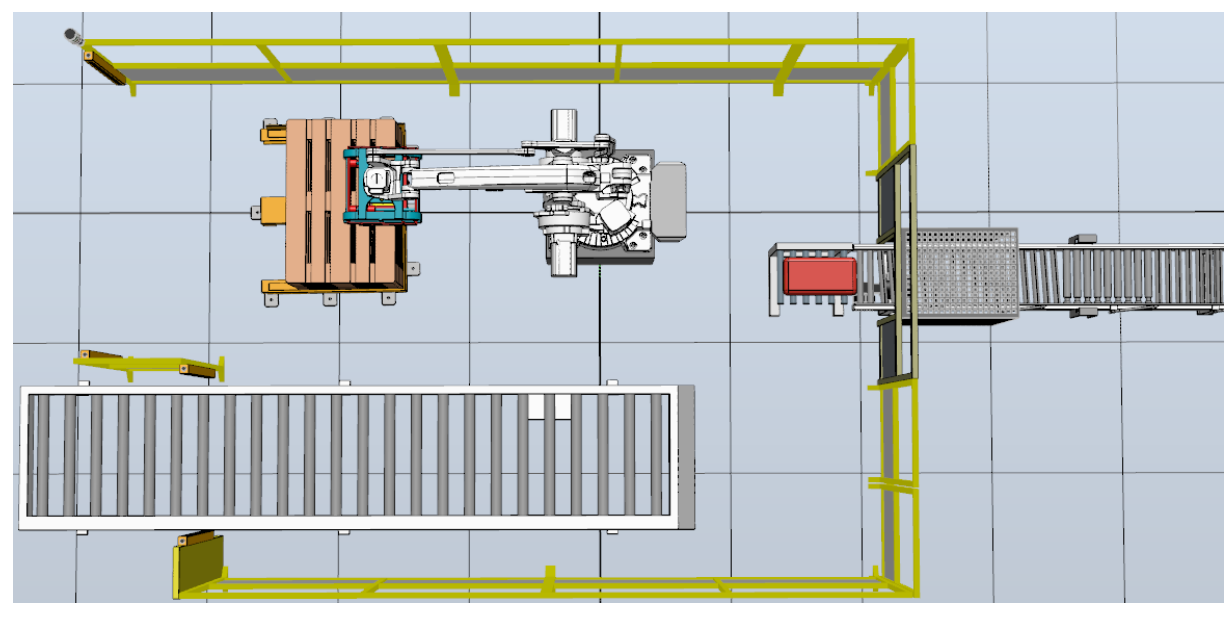

*Obr. 22) Rozložení paletizačního pracoviště*

#### **4.4 Definice vazeb a pohybů**

V rámci dalšího kroku digitálního zprovoznění jsou definovány vazby a pohyby prvků pracoviště. Jedná se o definici pohybů chapadla pomocí modulu Vytvořit Mechanismus a následná tvorba cílů a cest robotu. Dále je popsán paletizační vzor.

#### **4.4.1 Tvorba mechanismu**

Sestava chapadla byla importována do stanice programu. Po importu sestava představuje pouhý shluk vzájemně neprovázané geometrie. Je proto využit modul Vytvořit mechanismus. V prvním kroku dochází k definici spojení. Do modulu jsou postupně přidávány všechny součásti sestavy, přičemž za základní spoj je zvoleno tělo chapadlo, je definována jejich vzájemná poloha. Další krok představuje tvorbu kloubů. Jsou zvoleny součásti, které se vůči sobě pohybují a to tak, že jedna z nich je vždy tělo chapadla – základní spoj. V případě čelisti a přítlaku se jedná o lineární pohyb vůči tělu chapadla, je tak definován směr pohybu a mezní pozice. V případě kleští jde o pohyb rotační, v tomto případě je definována osa rotace a opět mezní polohy. Jelikož jsou kleště tvořeny dvěma zrcadlově pohybujícími se součástmi, je dále využita funkce Závislosti, které spřahuje tyto pohyby do definice jednoho pohybu. Dalším krokem je definice rámec – souřadného systému nástroje. Ten je vytvořen od těla chapadla na přírubě v takové orientaci jako je příruba robotu. Tento krok následně zjednodušuje přichycení nástroje k robotu. V tomto kroku dochází ke kompilaci mechanismu. Poslední částí je nastavení pozic chapadla, díky tomu jsou uloženy polohy s pracovní funkcí. Vytvořené pozice jsou:

- HomePose čelist a přítlak jsou zasunuty, kleště jsou staženy podél těla
- BagOpen vysunutí čelistí (přítlak se nepohybuje)
- BagClose zasunutí čelistí, vysunutí přítlaku
- BagOut1 vysunutí čelistí (přítlak se nepohybuje)
- BagOut2 úplné vysunutí přítlaku
- ClawOpen rozevření kleští
- ClawClose sevření kleští

#### *Tvorba pracovních cest*

Cesta robotu je představena pohybem mezi jednotlivě definovanými cíli, přičemž každý cíl je určen jak polohou, tak orientací. Pomocí po sobě jdoucích příkazu najetí na daný cíl je sestavena pracovní cesta.

V případě uchopení palety jsou v prostoru nad zásobníkem vyžity tři cíle se stejnou orientací, dále jeden cíl v polovině cesty mezi zásobníkem, a dopravníkem sloužící ke změně orientace palety, nakonec pak opět tři cíle pro pohyb při položení palety. Celkově tedy sedm cílů.

Při manipulaci s pytlem jsou použity dva cíle nad dopravníkem, jeden v půli sloužící stejně jako u palety ke změně orientace pytle a v prostoru palety opět dva cíle. Celkově pět cílů.

Po definování pohybů podél cílů je ověřen správný chod pomocí funkce Zkontrolovat dosažitelnost. Díky tomu je ověřeno, že orientace a poloha cílů je v dosahu robotu a proces může být vykonán. Pokud existuje v některých polohách více možných orientací robotu, program na to upozorní a je volena varianta s menším nárokem na pohyb robotu.

#### *Rozložení pytlů na paletě – paletizační vzory*

Na paletu jsou pytle skládány do určitých vzorů, které se můžou různě po vrstvách opakovat, přičemž cílem je co největší provázanost pytlů, což vede k vyšší stabilitě naplněné palety a snižuje se riziko narušení skladby pytlů. V práci byly vytvořeny dva paletizační vzory (obrázek 23), oba po šesti pytlech. Plná paleta obsahuje šest řad pytlů, třikrát se tak vystřídá první a druhý vzor. Ve druhém vzoru horní pytel přesahuje 10 mm přes hranu palety, to je však vzhledem k celkovým rozměrům zanedbatelné. Celkový počet pytlů na plné paletě je 36, což představuje hmotnost 900 kg. Jedná se tak o přípustné zatížení na paletu.

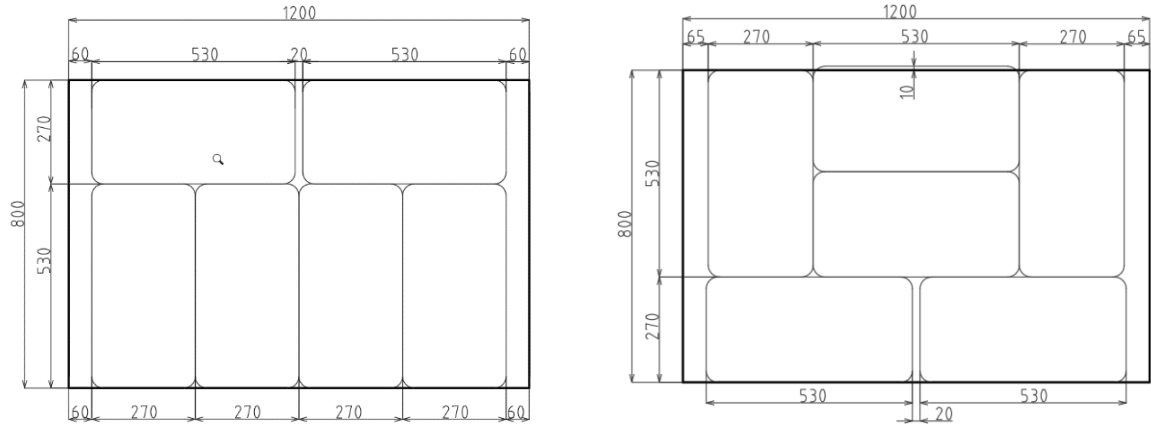

*Obr. 23) Použité paletizační vzory*

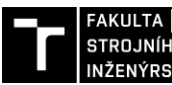

FAKULTA ústav výrobních strojů, STROJNÍHO systémů INŽENÝRSTVÍ a robotiky

#### **4.5 Definice vnitřní logiky součástí**

Vnitřní logika prvků je tvořena pomocí funkce Smart komponenta. Jsou definovány signálové vstupy a výstupy prvku, dále jeho vnitřní struktura v podobě logických operací a dalších přídavných komponent zajišťující požadovanou funkci. Všechny prvky v podobě smart komponent jsou následně signálově propojeny s virtuálním kontrolérem stanice.

#### **4.5.1 Chapadlo**

Nejkomplikovanější smart komponentu představuje chapadlo. Základem je již vytvořený mechanismus chapadla se sedmi pozicemi. Najíždění do pozic umožňuje komponenta PoseMover, je přidána pro každou pozici a propojena se vstupy a výstupy odpovídajícím dané pozici. Jedná se o jediné vstupy a výstupy, jelikož zbytek logiky již probíhá pouze vně systému chapadla.

Při zasunutí čelisti pod pytlem dochází k jeho přichycení k chapadlu pomocí komponenty Attacher, přičemž objekt pytle je detekován komponentou LineSenor. Při pokládání na paletu je pytel odpojen od chapadla pomocí komponenty Detacher a to v momentě vysunutí čelisti. Následně je pytel lineárně posunut komponentou LinearMover2, což představuje dotlačení pytle přítlakem chapadla, který se ve stejný moment vysouvá o stejnou vzdálenost. V tomto okamžiku je pytel položen na paletu a chapadlo s ním přestává pracovat.

Obdobně je s menšími změnami řešena manipulace s paletou. V tomto případě není nutné použití komponenty pro posuv, naopak jsou však použity komponenty Timer sloužící k časovému zpoždění signálu a to z důvodu sevření kleští mírně pod paletou, kdy ještě nedochází k dotyku ploch a následnému pohybu chapadla vzhůru. Je nutné zmínit, že použité komponenty v podobě senzorů a časovačů nemají v reálném provedení zastoupení a slouží pouze ke správné fyzikální funkci.

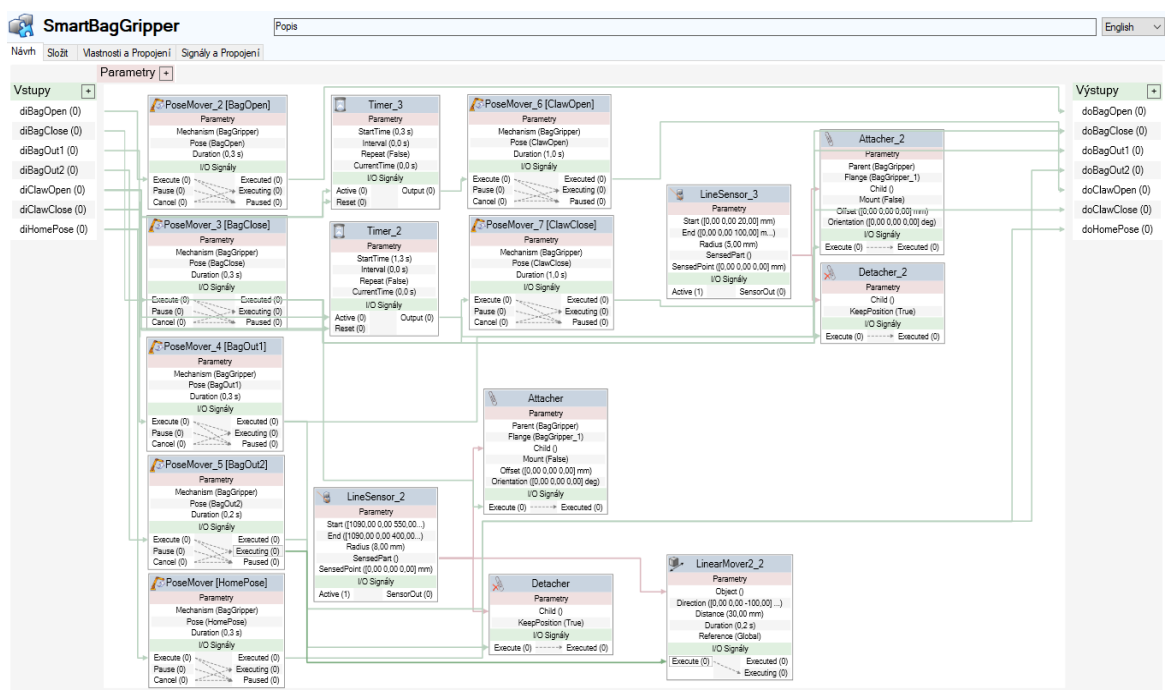

Grafické propojení komponent a signálů je znázorněno na obrázku 24.

*Obr. 24) Grafické propojení komponent a signálů chapadla*

#### **4.5.2 Dopravník na pytle**

Smart komponenta dopravníku je vytvořena z důvodu generování pytlů a jejich cesty po dopravníku. Vstupem do komponenty je signál napojený na komponentu Timer, jeho výstupem jsou v aktivním stavu pulsy napojené na komponentu Source. Ta umožňuje vygenerování kopie pytle na začátek pytle. V tom okamžiku je nový pytel posouván o danou vzdálenost na konec dopravníku komponentou LineMover2. Tam je jeho přítomnost detekována komponentou PlaneSensor, která představuje i reálný senzor. Jediným výstupem komponenty je pak hodnota sensoru.

Grafické propojení komponent a signálů je znázorněno na obrázku 25.

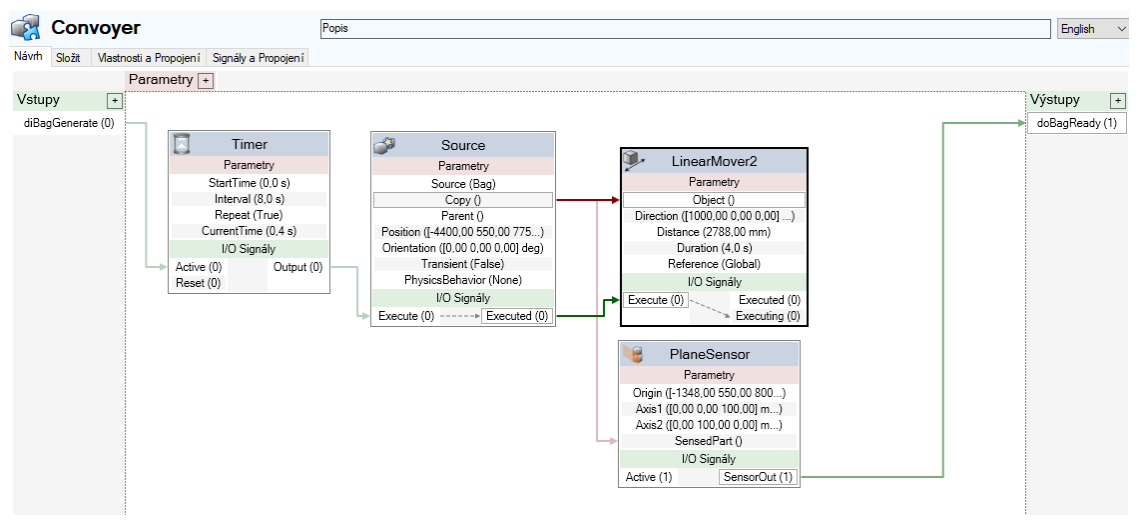

*Obr. 25 Grafické propojení komponent a signálů dopravníku na pytle*

#### **4.5.3 Dopravník na palety**

Další jednoduchou smart komponentu představuje dopravník na palety. Její první funkcí je přichycení pytle k paletě v okamžiku jeho poležení chapadlem. To opět zajišťuje komponenta Attacher, objekt pytle je rozpoznán komponentou LineSenor, která je však připojena k chapadlu. Druhou funkcí je posun plné palety po dopravníku, což je opět obstaráno pomocí komponent LineSensor a LinearMover2. Do komponenty tak přicházejí dva signály, jeden pro přichycení pytle k paletě, ten není veden přes kontrolér, ale přímo ze smart komponenty chapadla, v reálu není představen. Druhý pak pro posun plné palety. Výstupy ze smart komponenty nejsou žádné, přičemž opět platí, že použité sensory nemají v realitě zastoupení.

Grafické propojení komponent a signálů je znázorněno na obrázku 26.

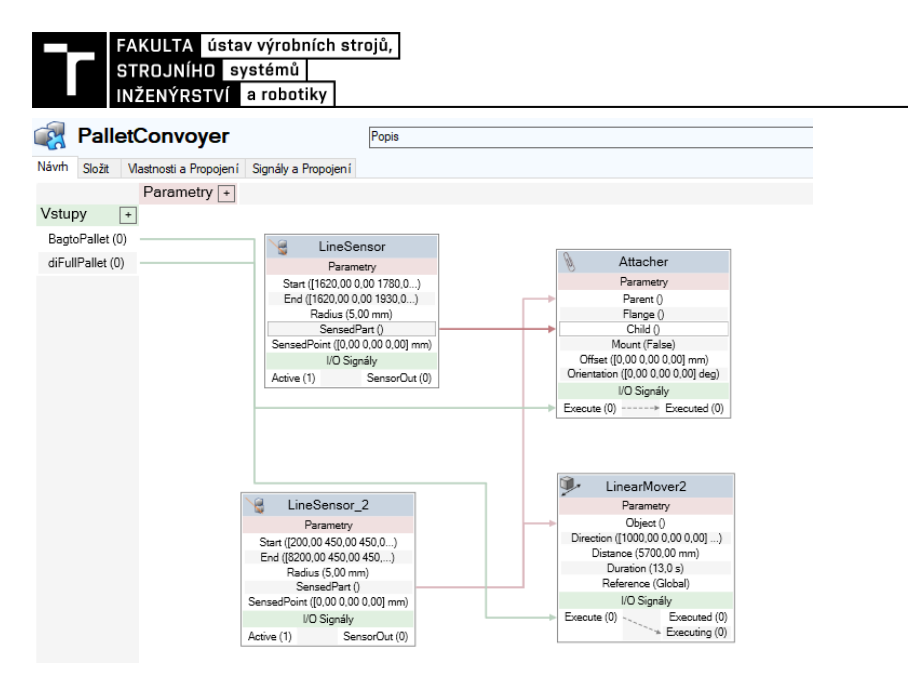

*Obr. 26) Grafické propojení komponent a signálů dopravníku na palety*

#### **4.5.4 Zabezpečení**

K zajištění bezpečnosti byla vytvořena smart komponenta obstarávající bezpečnostní prvky. Při žádosti o zahájení chodu pracoviště je za pomocí komponent LogicGate kontrolována hodnota optických záclon zde představených komponentou PlaneSensor. Pokud je optickou záclonou detekován jakýkoliv objekt, jsou přerušeny párové bezpečností signály (automatický stop AS1 a AS2, nouzový stop ES1 a ES2, generální stop GS1 a GS2), což vede k zastavení chodu pracoviště. Součástí komponenty je bezpečností maják. V okamžiku posuvu plné palety po dopravníku mimo pracoviště je světelná záclona deaktivována.

Grafické propojení komponent a signálů je znázorněno na obrázku 27.

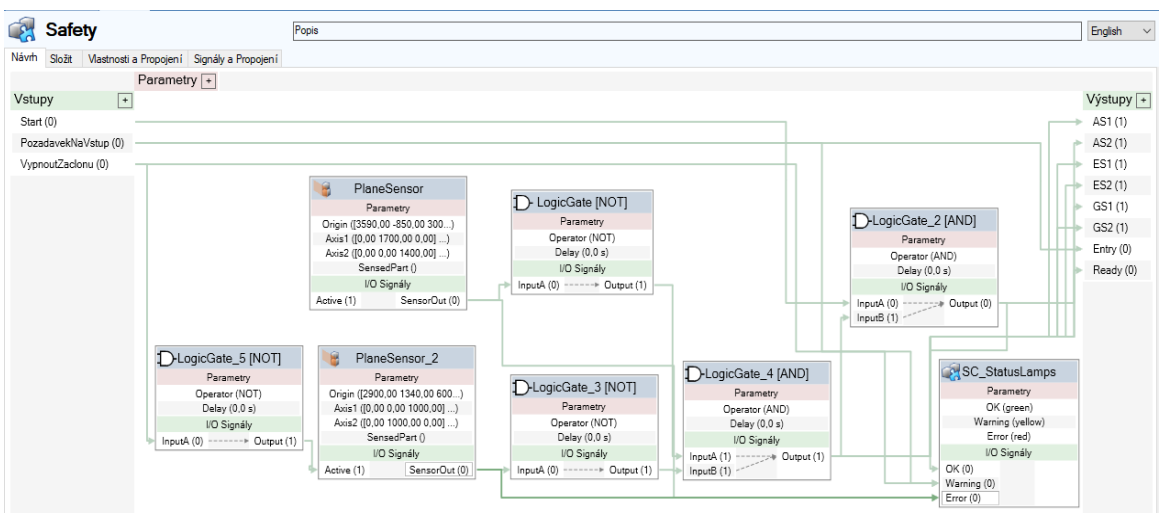

*Obr. 27) Grafické propojení komponent a signálů zabezpečení*

#### **4.5.5 Logika stanice**

Vytvořené smart komponenty je nutné signálově připojit k virtuálnímu kontroléru, aby mohlo docházet k jejich řízení (obrázek 28). Jsou vytvořeny vstupní a výstupní signály odpovídající smart komponentám (tabulka 2, tabulka 3), dochází k jejich propojení.

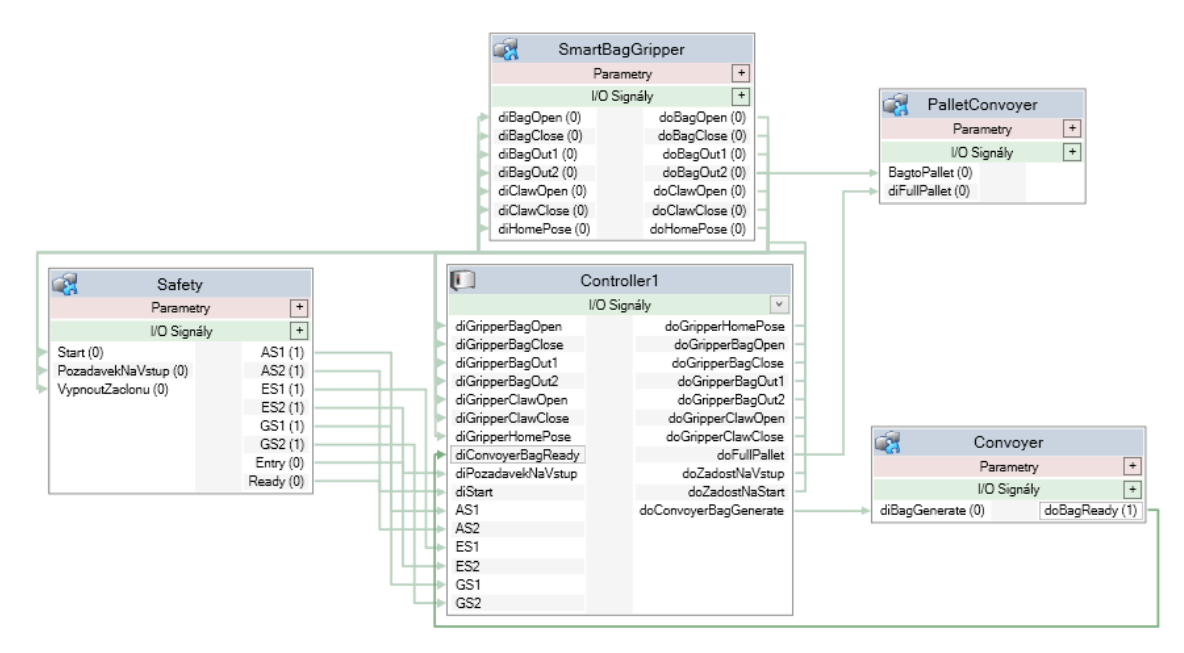

*Obr. 28) Grafické propojení smart komponent a kontroléru*

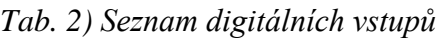

| Název              | Popis                                                     |
|--------------------|-----------------------------------------------------------|
| diGripperBagOpen   | vysunuta čelist chapadla                                  |
| diGripperBagClose  | zasunuta čelist a přítlak chapadla                        |
| diGripperBagOut1   | vysunuta čelist chapadla, přítlak vysunut                 |
| diGripperBagOut2   | úplně vysunut přítlak chapadla                            |
| diGripperClawOpen  | rozevřeny kleště chapadla                                 |
| diGripperClawClose | sevřeny kleště chapadla                                   |
| diGripperHomePose  | staženy všechny pohybové prvky                            |
| diConvoyerBagReady | výskyt pytle na konci dopravníku                          |
| diPozadavekNaVstup | zastavení procesu po dokončení pytle<br>(systémový vstup) |
| diStart            | pracoviště spuštěno                                       |
| AS1                | automatický stop                                          |
| AS <sub>2</sub>    | automatický stop                                          |
| ES1                | nouzový stop                                              |
| ES <sub>2</sub>    | nouzový stop                                              |
| GS1                | generální stop                                            |
| GS <sub>2</sub>    | generální stop                                            |

*Tab. 3) Seznam digitálních výstupů*

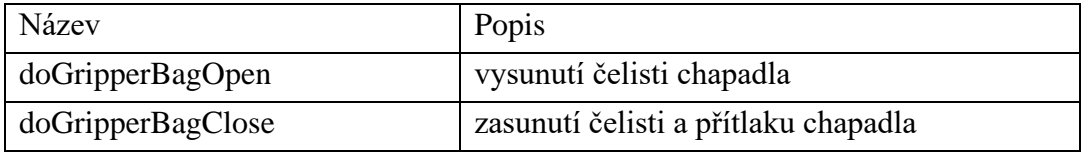

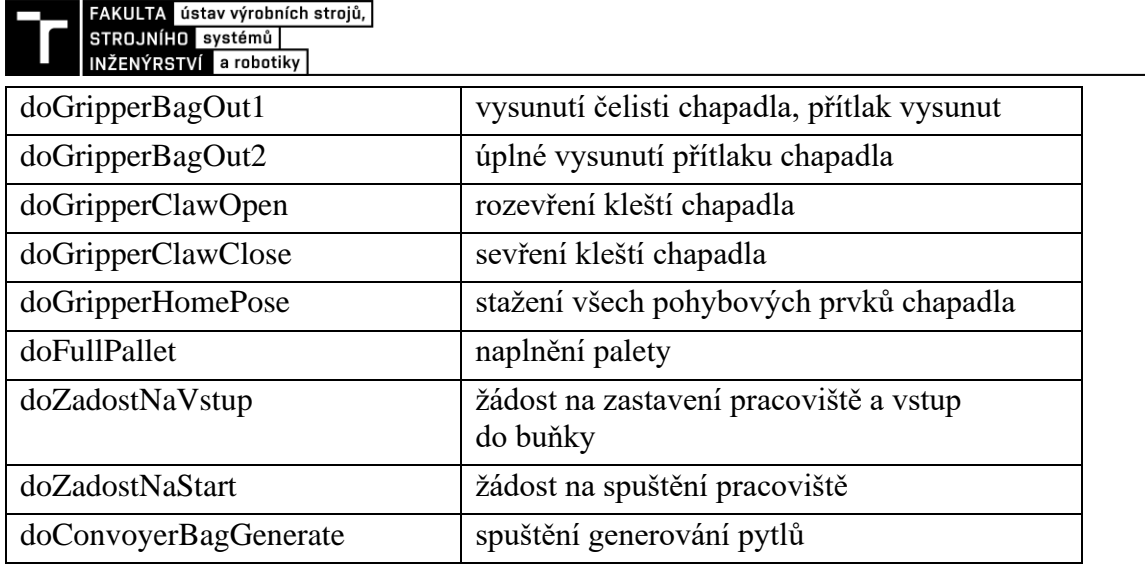

#### **4.6 Přidání logiky do cest robotu**

Po vytvoření signálů v kontroléru a jejich propojení se smart komponentami je umožněna práce s digitálními vstupy a výstupy v rámci již započatých cest. Pomocí funkce Přidat instrukci akce jsou mezi pohybové instrukce nájezdu na jednotlivé cíle vkládány logické prvky. Díky tomu je provázána cesta robotu s pohyby chapadla a navazujícími procesy (obrázek 29). Takto sestavené cesty tvoří vstup pro program RAPID.

Manipulaci s pytlem představuje cesta PickBag. Robot najíždí nad dopravník a čeká na příjezd pytle. Následně nabírá pytel, přejíždí nad paletu a pytel ve dvou krocích pokládá. Potom chapadlo přechází do domácí polohy a robot se vrací nad dopravník. Při manipulaci s paletou robot najíždí nad zásobník, rozevírá kleště a uchopuje paletu. Přejíždí nad dopravník a obdobně paletu pokládá. Nastavování pozic chapadla je uskutečněno akcí PulseDO,

kdy dochází k pulzu signálu z hodnoty 0 na 1 a zpět, nebo akcí SetDO, kdy je hodnota signálu nastavena na požadovanou hodnoty. Ve většině případů následuje akce WaitDI umožňující díky digitálnímu vstupu počkat, dokud přejetí do pozice není vykonáno. Pro časovou prodlevu je použita akce WaitTime.

V této části lze správnou funkci obou cest ověřit spuštěním simulace, přičemž ještě předtím jsou obě cesty podřazeny do cesty main a synchronizovány s programem pomocí funkce Synchronizovat do RAPID. Obě cesty představují manipulaci s objektem mezi pevně stanovenými polohami. Poloha pytlů na paletě se však stejně jako poloha dané palety v zásobníku mění. Tato skutečnost je řešena v další části práce.

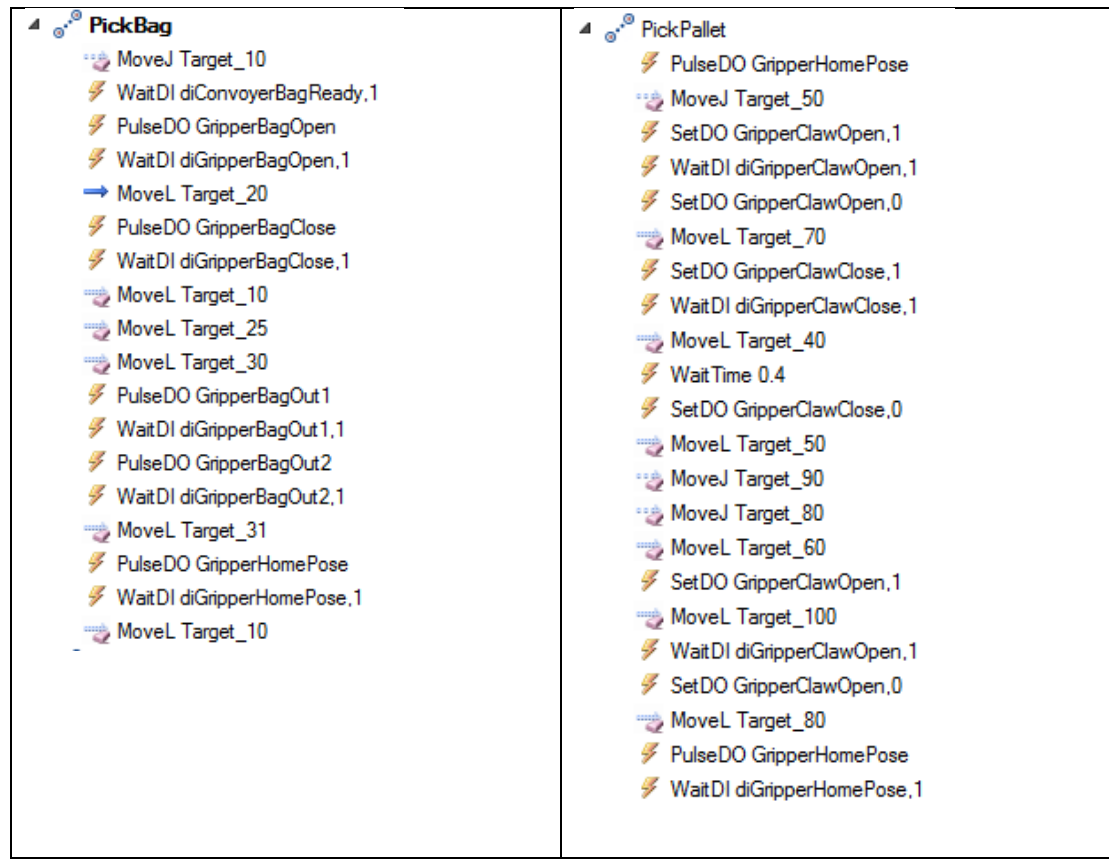

*Obr. 29) Cesty robotu po přidání logiky*

#### **4.7 Programování pomocí RAPID**

Po synchronizování do RAPID je v tomto programovacím modulu automaticky vytvořen kód cest robotu. Jednotlivé cíle jsou uloženy jako konstanty. Jak již bylo zmíněno, doposud vytvořené cesty představují manipulaci v rámci konstantních cílů, jelikož se však mění poloho uložení pytle a nabírané palety, je nutné vytvořit proměnné pro některé cíle. Těmito proměnnými cíli jsou následně v kódu cest PickBag a Pick Pallet nahrazeny cíle konstantní. Následně je v kódu main vytvořena struktura cyklů for s využitím příkazu Offset. Ten umožňuje definici proměnné cíle od cíle konstantního, přičemž je umožněn posuv v základních osách. V případě pytlů jsou tedy využívány dva cíle představující polohy dvou pytlů v první vrstvě palety, jeden s orientací na šířku, druhý na délku. Polohy další pytlů se podle jejich orientace odvíjí od těchto dvou cílů. Nejprve je vždy definován cíl proměnné (v závislosti na jedné ze dvou orientací buď podle prvního nebo druhého cíle) a následně přivolána cesta PickBag. Takto se postup opakuje v rámci struktury cyklů for. V případě nabírání palety se mění pouze svislá poloha cílů nad zásobník, k čemuž dostačuje jeden cyklus for vycházející ještě z počtu palet na zásobníku definovaném jako proměnná.

Obrázek 30 znázorňuje polohy pytlů v první a druhé vrstvě palety vůči referenčním pytlům. Obrázek 31 představuje vývojový diagram programu main. Kopie kódu programu je obsažena v Příloze 1. Po dokončení programu lze spustit simulaci pracoviště a ověřit správnost chodu, případně program odladit.

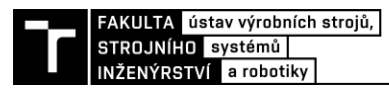

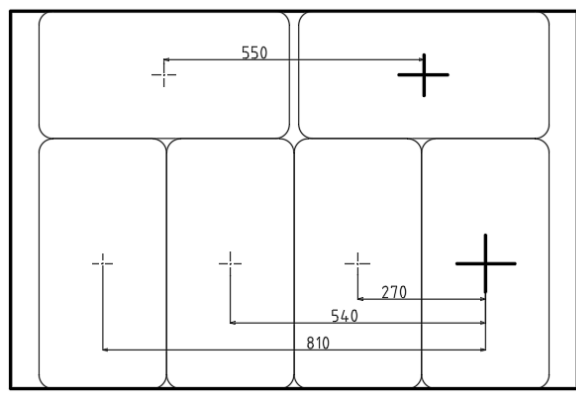

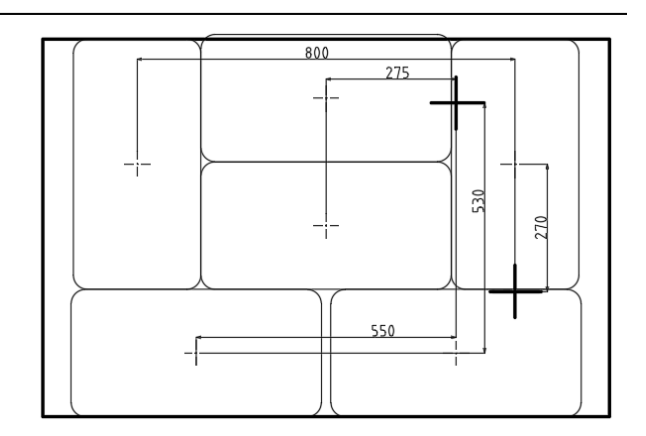

*Obr. 30) Polohy pytlů vůči referenčním pytlům*

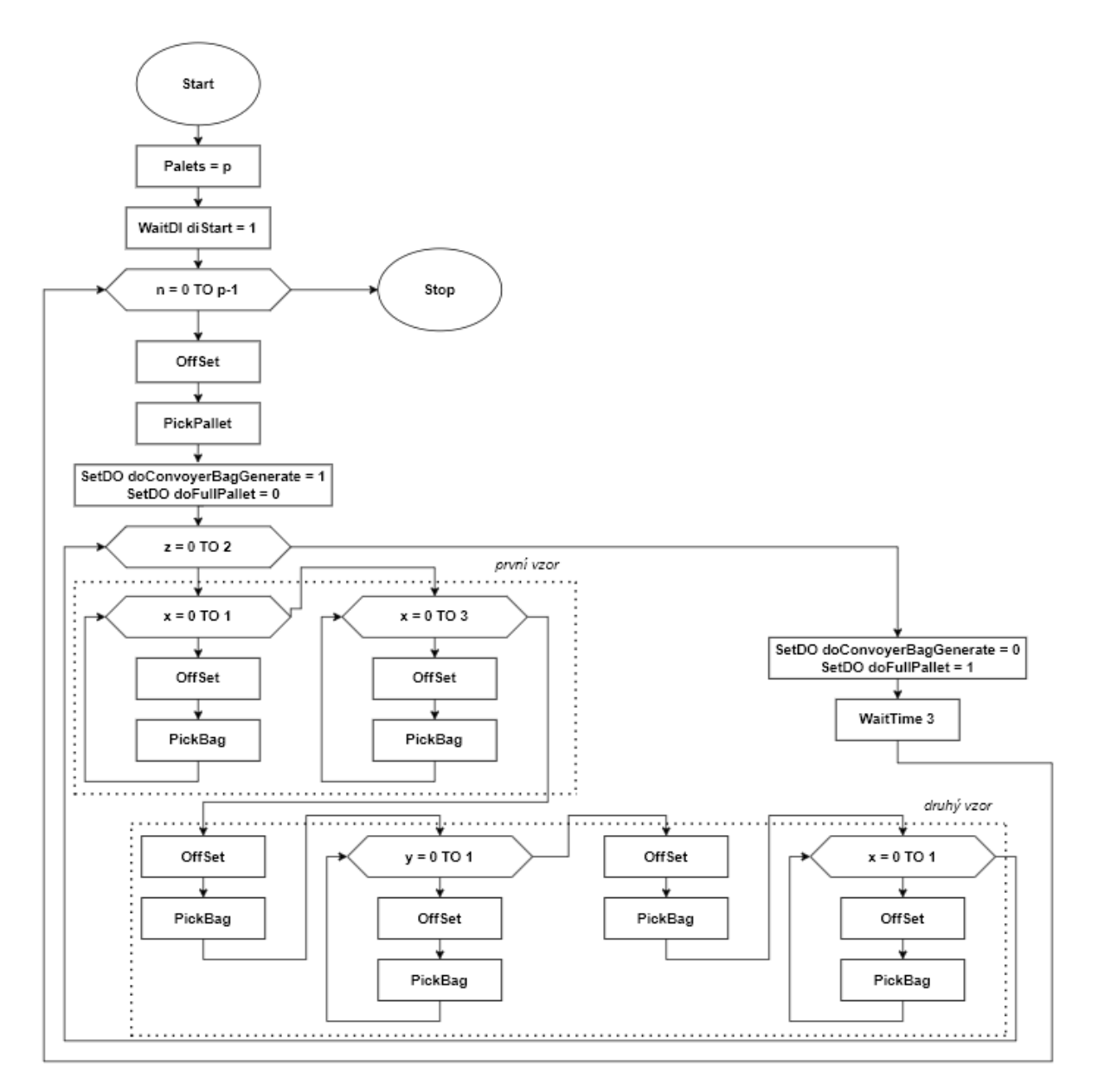

*Obr. 31) Vývojový diagram programu main*

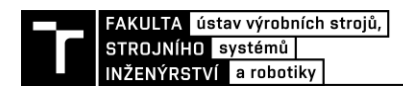

### **5 ZHODNOCENÍ A DISKUZE**

V rámci práce bylo do chodu uvedeno virtuální robotizované pracoviště sloužící k paletizaci. Volba rozložení pracoviště vycházela z několika návrhů rozložení seřazených od nejjednoduššího s největším množstvím zásahů obsluhy až do propracovaných řešení umožňující vyšší objemy paletizace a minimální zásahy do pracoviště. Samotné návrhy představovaly jen základní koncepty rozložení, nebyly uvažovány přesné rozměry jednotlivých prvků buňky.

Zvolená koncepce představovala střední cestu vytvořených rozložení, co se týče složitosti. Rozložení bylo dále rozpracováno, došlo k jeho sestavení v rámci softwaru RobotStudio. Některé části jako samotný robot, či dopravníky byly importovány z knihoven programu, jiné byly vytvořeny v programu Inventor. Zde se jednalo především o chapadlo na pytle – koncový efektor robotu.

Návrh chapadla vycházel jednak z příruby robotu a také rozměrů pytle, přičemž rozměry pytle, jehož model byl vytvořen v témže programu, byly stanoveny na základě průzkumu na trhu. Úkolem chapadla byla jak manipulace s pytli, tak i možnost pokládání prázdných palet na dopravník. Byl tak vytvořen model s vysouvací čelistí na nabírání pytlů a rozevírajícími se kleštěmi na uchopení palety. Je nutné dodat, že cílem nebyla tvorba konstrukčního návrhu, který by představoval reálně fungující efektor, ale pouze model splňující základní funkční předpoklady a také možnost jeho zprovoznění v RobotStudio. V modelu také nebyly zahrnuty pohony efektoru, ač byla vedena rozvaha nad jejich typem. O konstrukční návrhy se také nejedná v případě dalších autorem vytvořených prvků použitých v pracovišti, jde o konec dopravníku na pytle, plot s klecí přes dopravník a bezpečnostní optické záclony.

Samotné rozměry finálního rozložení byly autorem použity dle uvážení a nevycházely ze zadání. Proto by například v případě větší náročnosti na prostory mohla být buňka seskupena do menších rozměru a v závislosti na okolní by také mohly být jinak sestaveny bezpečnostní prvky. Zde je nutné dodat, že bezpečnost pracoviště byla v základu řešena a autor částečně vyšel i z norem, nejednalo se však o cíl práce a zabezpečení by tak ještě mohlo být upraveno plně podle norem.

V zadání práce nebyl stanoven požadovaný takt chodu pytlů, který musí robot zvládnout zpracovat. Při simulaci byl proto autorem zvolen jako 5,5, což se přibližuje reálným robotickým paletizátorům. Rychlost chodu by však bylo možné ještě zvýšit, a to jak zvýšením rychlostí pohybů, kde je však zase nutné brát v potaz vysmeknutí pytle z chapadla, tak upravením pohybů robota. Například čelist chapadla by se nemusela po poležení pytle zasouvat ale zůstat už vytažená pro naložení pytle dalšího. To představuje časovou úsporu.

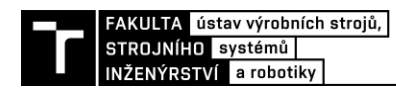

## **6 ZÁVĚR**

Cílem závěrečné práce bylo vytvoření digitálního zprovoznění robotizovaného výrobního systému pro paletování. To zahrnovalo rešerši dané problematiky v rámci digitálního zprovoznění a paletizace. Tvorbu paletizačního pracoviště s využitím poznatků z rešerše, a nakonec samotné digitální zprovoznění pracoviště.

První část práce byla rešeršního charakteru. Nejdříve se zabývala digitálním zprovozněním, přičemž byl tento pojem charakterizován. Byly uvedeny výhody této metody, také její postup a jednotlivé typy. Dále byly uvedeny simulační softwary různých výrobců využívaných k této metodě se zvláštním zaměřením na program RobotStudio, ve kterém je následně digitální zprovoznění tvořeno. Druhá část rešerše se zabývala paletizací. Krátce byl tento pojem charakterizován na obecné rovině, dále se již autor zabýval automatizovanou paletizací. Tam porovnával konvenční a robotické paletizátory, přičemž uváděl výhody a nevýhody obou typů. Zmíněny byly také koncepce začlenění paletizačních zařízení v rámci výrobní linky. Dály byly uvedeny typy robotů umožňujících paletizaci a také typy koncových efektorů podle principu, který využívají, a typů manipulovaných předmětu. Nakonec byly ještě blíže rozebrány chapadla sloužící k paletizaci pytlů, jelikož manipulace s pytli je obsažena v praktické části.

Druhá část práce byla praktická, byla přesunuta mezi dva softwary, z menší části Inventor, ve kterém byly tvořeny potřebné modely, a z větší RobotStudio, kde bylo pracoviště sestaveno a zprovozněno. Autor v této části postupoval po krocích digitálního zprovoznění, které definoval v rešeršní části. Nejprve tedy byly nashromážděny prvky použité v pracovišti. Buďto byly importovány z knihovny softwaru (robot, dopravníky, zásobník, oplocení, maják) nebo byly jejich modely vytvořeny v Inventoru a následně do RobotStudia přeneseny. Zde se jednalo především o chapadlo k manipulaci s pytli. Byla vymodelována sestava efektoru vycházející z rozměrů pytle. Nabírání pytle bylo zajištěno jednostrannou výsuvnou čelistí, manipulace s paletou pomocí rozevíracích kleští. Dalšími vymodelovanými prvky byly koncová část dopravníku na pytle, plot s klecí přes dopravník a bezpečnostní záclona.

Následovala tvorba mechanismu chapadla z dílů vytvořené sestavy a také tvorba cest robotu za pomocí definice jednotlivých cílů. Dále byly ještě znázorněny dva použité vzájemně se střídající paletizační vzory. V tomto bodu byly vyřešeny všechny pozice a pohyby, práce se přesunula do tvorby logiky. Ta byla vytvářena pomocí funkce Smart komponenta. Jednotlivé komponenty pak byly signálově propojeny s virtuálním kontrolérem. V posledním kroku práce byl opravován kód programu v modulu RAPID tak, aby robot pracoval cyklicky se změnou polohy ukládaných pytlů a také změnou polohy nabíraných palet. Toho bylo dosaženou pomocí cyklu for a funkce Offset umožňující definici cíle.

Potom již mohla být spuštěna simulace robotu a ověřena správnost chodu, případně odladěny chyby, čímž byl naplněn smysl digitálního zprovoznění. K prezentování výsledků byl vytvořen záznam simulace. V tomto bodě tak byly splněny všechny cíle práce.

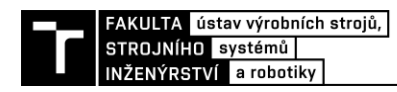

## **7 SEZNAM POUŽITÝCH ZDROJŮ**

- [1] *Automa - časopis pro automatizační techniku* [online]. 2016, [cit. 2022-02-21]. ISSN 1210-9592. Dostupné z: https://automa.cz/pageflip/casopis/automa/2016/05/index.html#page/1
- [2] LECHLER, Tobias, Eva FISCHER, Maximilian METZNER, Andreas MAYR a Jörg FRANKE. Virtual Commissioning: Scientific review and exploratory use cases in advanced production systems. *Procedia CIRP* [online]. Erlangen (Německo): Elsevier, 2019, **81**, 1125-1130 [cit. 2022-02-21]. ISSN 2212-8271. Dostupné z: doi:10.1016/j.procir.2019.03.278
- [3] VERMAAK, Herman a Johan NIEMANN. *Virtual commissioning: A tool to ensure effective system integration* [online]. 2017 [cit. 2022-02-21]. ISSN 978-1- 5090-5582-1. Dostupné z: doi:10.1109/ECMSM.2017.7945899
- [4] BRAŽINA, Jakub. *Virtuální zprovoznění výrobního systému* [online]. Brno: Vysoké učení technické v Brně. Fakulta strojního inženýrství, 2019 [cit. 2022-02- 22]. Dostupné z: https://www.vut.cz/studenti/zav-prace/detail/116785. Diplomová práce. Vedoucí práce Jan Vetiška.
- [5] RobotStudio produktovy letak. In: *ABB* [online]. Praha: ABB, 2020 [cit. 2022-02- 21]. Dostupné z: https://new.abb.com/products/robotics/cs/robotstudio/ke-stazeni
- [6] HEIDARI, Ali a Oliver SALAMON. *Virtual Commissioning of an Existing Manufacturing Cell at Volvo Car Corporation Using DELMIA V6* [online]. Gothenburg (Sweden), 2012 [cit. 2022-02-22]. Dostupné z: https://publications.lib.chalmers.se/records/fulltext/157312.pdf. Diplomová práce. CHALMERS UNIVERSITY OF TECHNOLOGY. Vedoucí práce Mohammad Reza Shoaei.
- [7] JOHANSSON, OSCAR. *Testing and Evaluation of Virtual Commissioning: Case study of an existing robot cell at Scania modelled with 3DExperience* [online]. Gothenburg (Sweden), 2017 [cit. 2022-02-22]. Dostupné z: https://publications.lib.chalmers.se/records/fulltext/250398/250398.pdf. Diplomová práce. CHALMERS UNIVERSITY OF TECHNOLOGY. Vedoucí práce Andreas Rosén.
- [8] LEBLANC, Rick. Why Palletize? 8 Crucial Benefits of Pallet Usage. In: *Reusable Packaging News* [online]. Rick LeBlanc, 2022 [cit. 2022-02-23]. Dostupné z: https://packagingrevolution.net/why-palletize/
- [9] DUCHOSLAV, Petr. 5 výhod automatické paletizace. In: *Factoryautomation.cz* [online]. Praha: FANUC Czech s.r.o., 2016 [cit. 2022-02-23]. Dostupné z: https://factoryautomation.cz/5-vyhod-automaticke-paletizace/
- [10] *Palletizers* [online]. Grand Rapids (USA): Industrial Quick Search, Inc., 2018 [cit. 2022-02-23]. Dostupné z: https://www.palletizers.org/
- [11] Paletizační systémy. In: *Scott Europe* [online]. Scott Automation a.s. [cit. 2022- 02-23]. Dostupné z: https://www.alvey.cz/paletizacni-systemy/
- [12] HIGH-LEVEL PALLETIZER. In: *Haver USA* [online]. USA: Haver & Boecker, 2022 **[cit.** 2022-05-18]. Dostupné z: https://haverusa.com/products/palletizing/high-level-palletizer/
- [13] Mobile Collaborative Palletizer with Fanuc CRX Cobot Hermes Automation Series. In: *ZETA GROUP ENGINEERING* [online]. USA: Zeta Group Engineering, 2020 [cit. 2022-05-18]. Dostupné z: https://www.zetagroupengineering.com/hermes-automation-series-overview/
- [14] Paletizační systémy. In: *KONSTRUKCE* [online]. Ostrava: KONSTRUKCE Media, s.r.o., c2002-2022 [cit. 2022-02-23]. Dostupné z: http://old.konstrukce.cz/clanek/paletizacni-systemy/
- [15] OWEN-HILL, Alex. How to Choose the Right Robot Palletizing System. In: *RoboDK blog* [online]. Barcelona (Španělsko): RoboDK, 2020 [cit. 2022-02-23]. Dostupné z: https://robodk.com/blog/robot-palletizing-system-choice/
- [16] END EFFECTORS. In: *Columbia/Okura* [online]. Vancouver: Columbia/Okura LLC, 2022 [cit. 2022-02-26]. Dostupné z: https://columbiaokura.com/endeffectors/
- [17] ROBOTIC END EFFECTORS. In: *Chantland MHS* [online]. Dakota city (USA): Chantland MHS, 2022 [cit. 2022-02-26]. Dostupné z: https://www.chantland.com/en/palletizing/bag\_palletizers/fuji\_robotic\_bag\_palle tizers/robotic\_end\_effectors/
- [18] IRB 460. In: *ABB Group* [online]. ABB, c1995-2022 [cit. 2022-05-18]. Dostupné z: https://new.abb.com/products/cs/3HAC036445-001/irb-460
- [19] Factors for Robotic Bag Palletizing Systems: Bags are difficult for conventional palletizers - and an ergonomic nightmare for manual palletizing. In: *Cisco-Eagle* [online]. USA: Cisco-Eagle, 2022 [cit. 2022-05-18]. Dostupné z: https://www.cisco-eagle.com/blog/2017/03/02/factors-for-robotic-bagpalletizing-systems/
- [20] Robot Bag Palletizing Machine with Vacuum Grip. In: *STB Engineering* [online]. UK: STB Engineering, 2022 [cit. 2022-05-18]. Dostupné z: https://stbengineering.com/bag-palletizing-and-wrapping-systems/
- [21] Cement bag palletizing line. In: *NEWTEC BAG PALLETIZING* [online]. Francie: NEWTEC BAG PALLETIZING | A HAVER & BOECKER COMPANY, 2022 [cit. 2022-05-18]. Dostupné z: https://www.newtecbag.com/en/markets/buildingmaterials/cement-bag-palletizing-line/
- AA3053-44Hz. In: *Beckhoff Automation* [online]. Beckhoff Automation, 2022 [cit. 2022-05-18]. Dostupné z: https://www.beckhoff.com/cscz/products/motion/translatory-servomotors/aa3000-electric-cylinder/aa3053- 44hz.html [22]

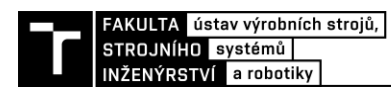

## **8 SEZNAM ZKRATEK, SYMBOLŮ, OBRÁZKŮ A TABULEK**

#### **8.1 Seznam zkratek**

- PLC Programmable logic contoller
- OPC Open Platform Communications
- SiL Software in the loop
- HiL Hardware in the loop
- CAD Computer Aided Design
- AS1, AS2 Auto Stop 1, 2
- ES1, ES2 Emergency Stop 1, 2
- GS1, GS2 General Stop 1, 2

#### **8.2 Seznam obrázků**

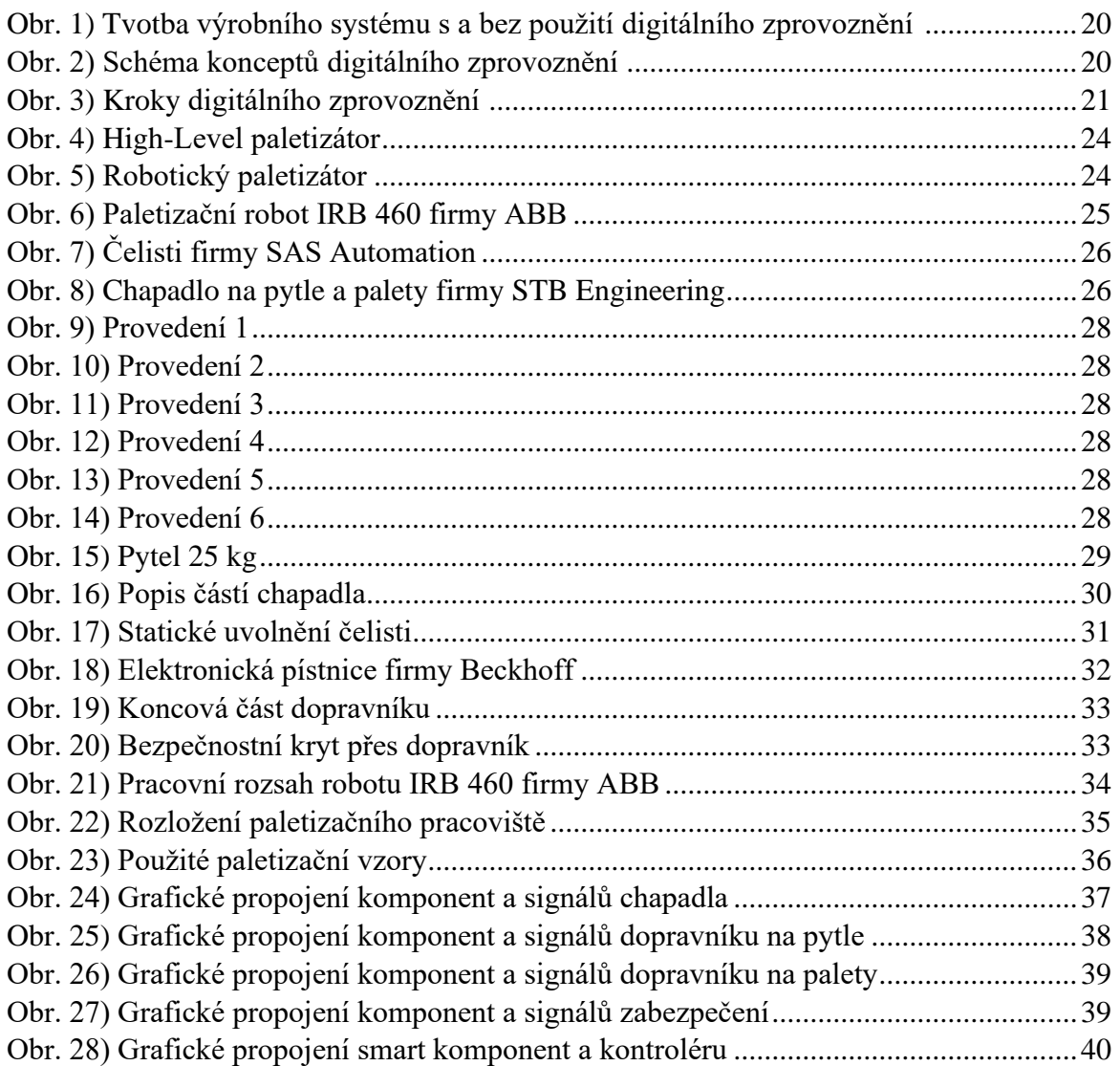

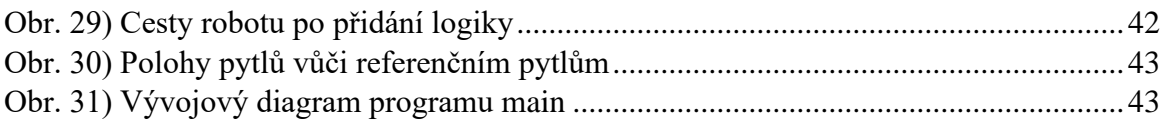

#### **8.3 Seznam tabulek**

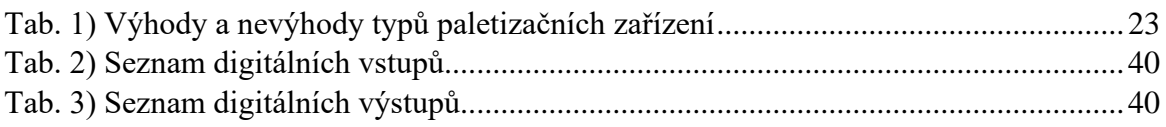

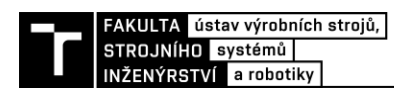

#### **SEZNAM PŘÍLOH** 9

Příloha 1 – Kód programu v RAPID

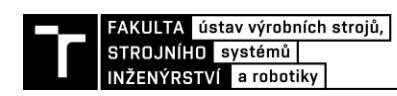

## PŘÍLOHY

#### Příloha 1 – Kód programu

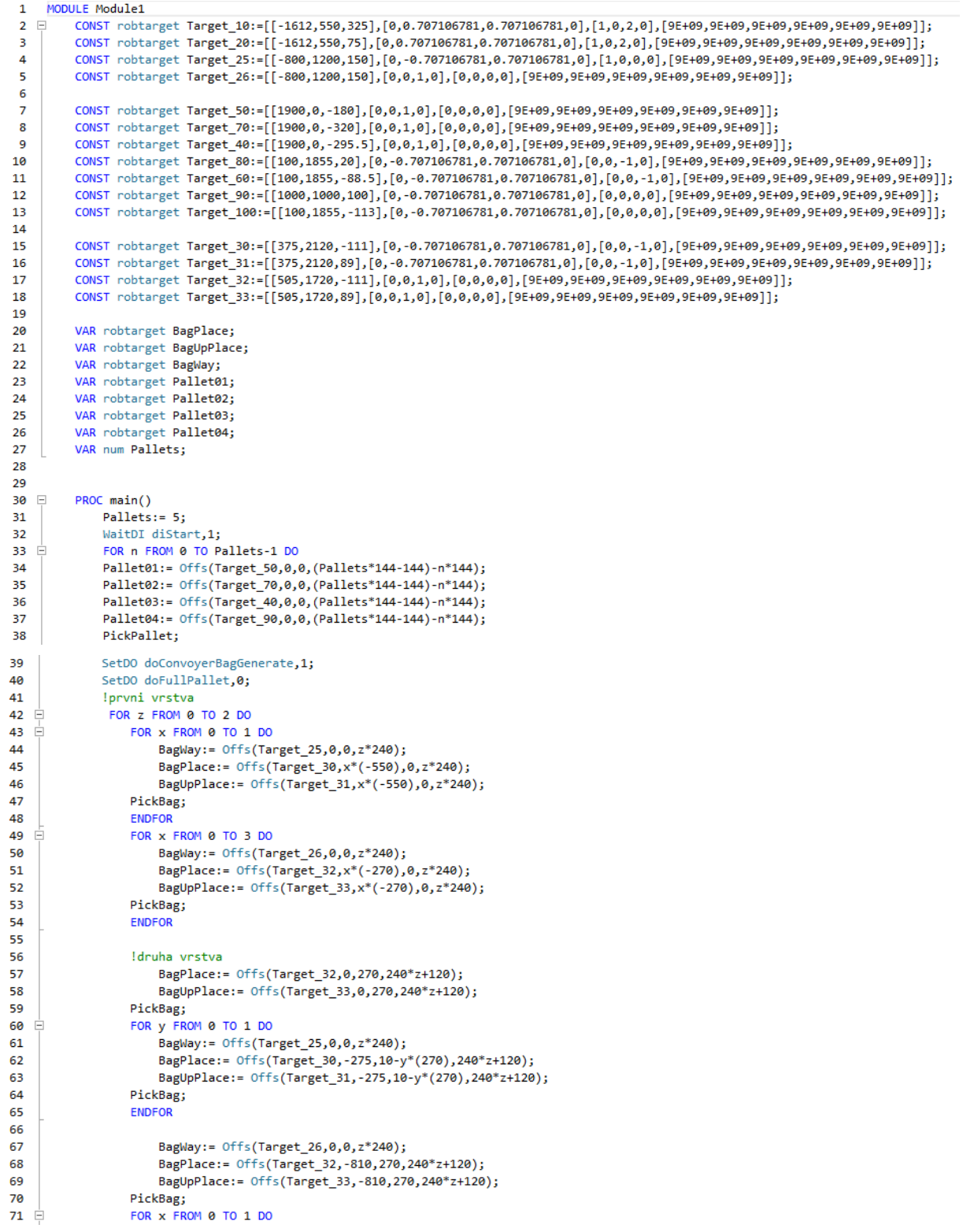

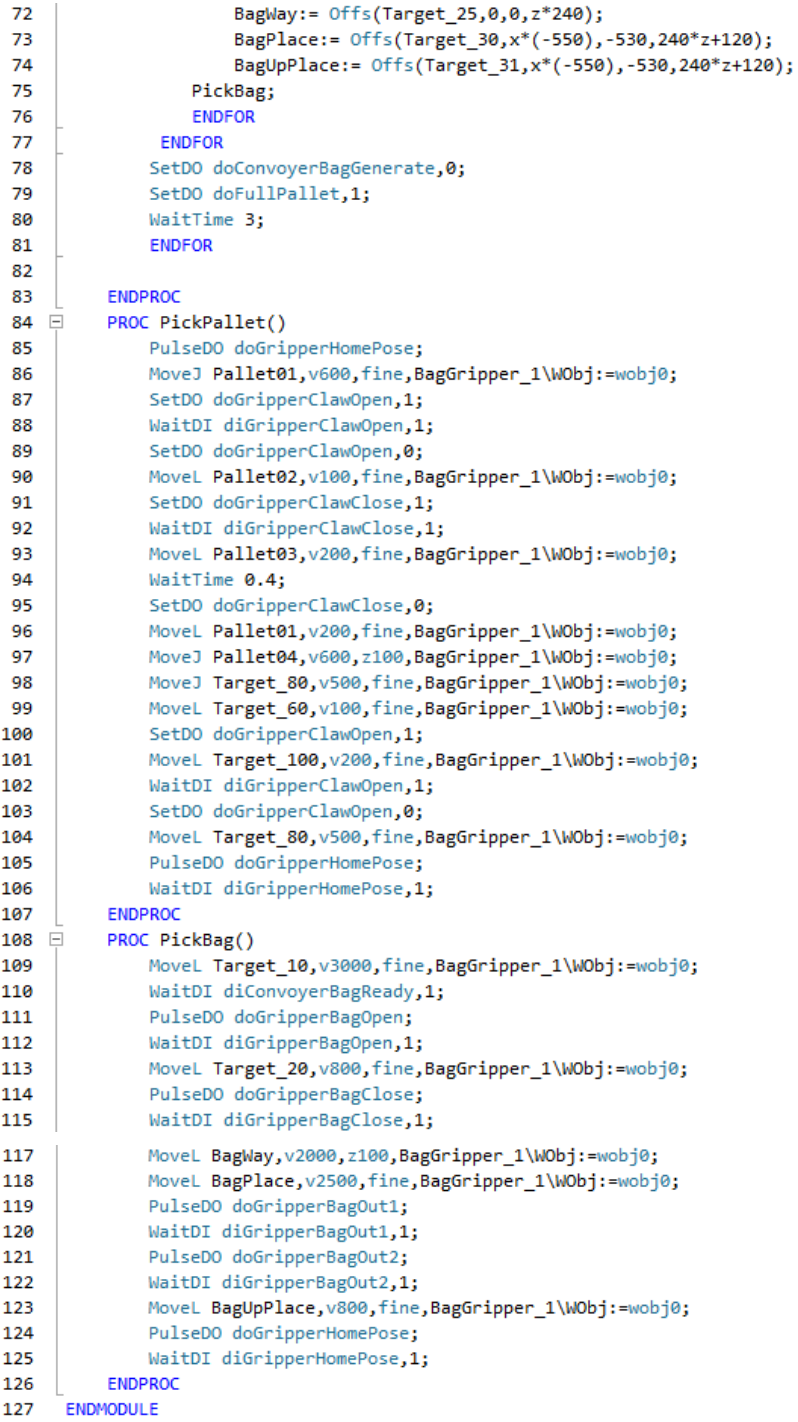